#### МИНИСТЕРСТВО НАУКИ И ВЫСШЕГО ОБРАЗОВАНИЯ РОССИЙСКОЙ ФЕДЕРАЦИИ федеральное государственное бюджетное образовательное учреждение высшего образования «Тольяттинский государственный университет»

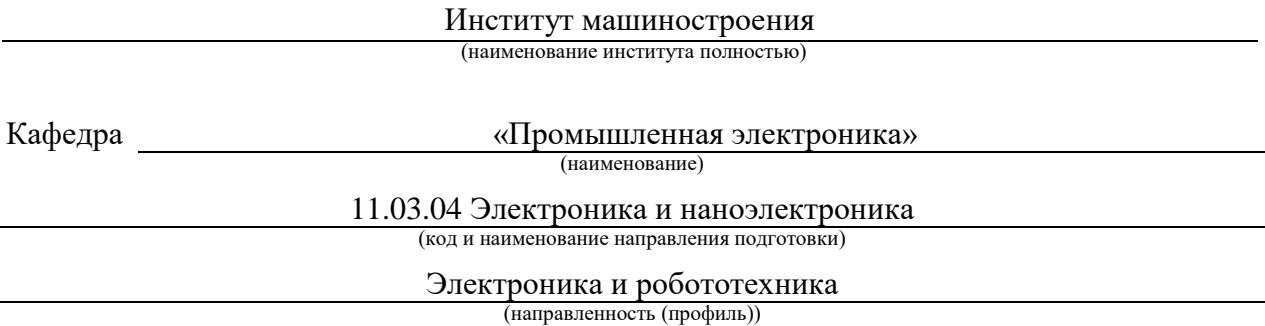

# **ВЫПУСКНАЯ КВАЛИФИКАЦИОННАЯ РАБОТА (БАКАЛАВРСКАЯ РАБОТА)**

на тему Цифровая плата управления для лабораторного блока питания

Обучающийся Д. С. Митюнин

(Инициалы Фамилия) (личная подпись)

Руководитель А. К. Кудинов

(ученая степень (при наличии), ученое звание (при наличии), Инициалы Фамилия)

Тольятти 2023

#### **Аннотация**

Тема выпускной квалификационной работы: «Цифровая плата управления для лабораторного блока питания»

Объем выполненной бакалаврской работы составил 76 страницы, 7 таблиц, 25 рисунков. Графическая часть содержит 6 листов формата А1

В первой граве осуществляется обзор и анализ существующих решений и формулирование задач ВКР.

В основном разделе приводится выбор структурной схемы, выбор комплектующих, разработка принципиальной схемы и программа для микроконтроллера. Также в основном разделе показана компоновка и конструирование печатной платы и эскизная компоновка корпуса изделия.

В экономическом разделе произведен расчет стоимости цифровой платы управления.

В разделе «Безопасность жизнедеятельности приведена техника безопасности при монтаже и сборке изделия.

В заключении подведены итоге провеянной работы.

2

#### **Abstract**

The topic of the final qualifying work: "Digital control board for laboratory power supply"

The volume of completed bachelor's work amounted to 74 pages, 7 tables, 25 figures. The graphic part contains 6 sheets of A1 format

The first column provides an overview and analysis of existing solutions and formulation of the tasks of the WRC.

The main section provides the selection of a block diagram, the selection of components, the development of a schematic diagram and a program for the microcontroller. The main section also shows the layout and design of the printed circuit board and the sketch layout of the product body.

In the economic section, the cost of the digital control board is calculated.

In the section "Safety of life, safety techniques are provided during installation and assembly of the product.

In conclusion, the results of the work carried out are summarized.

# **Содержание**

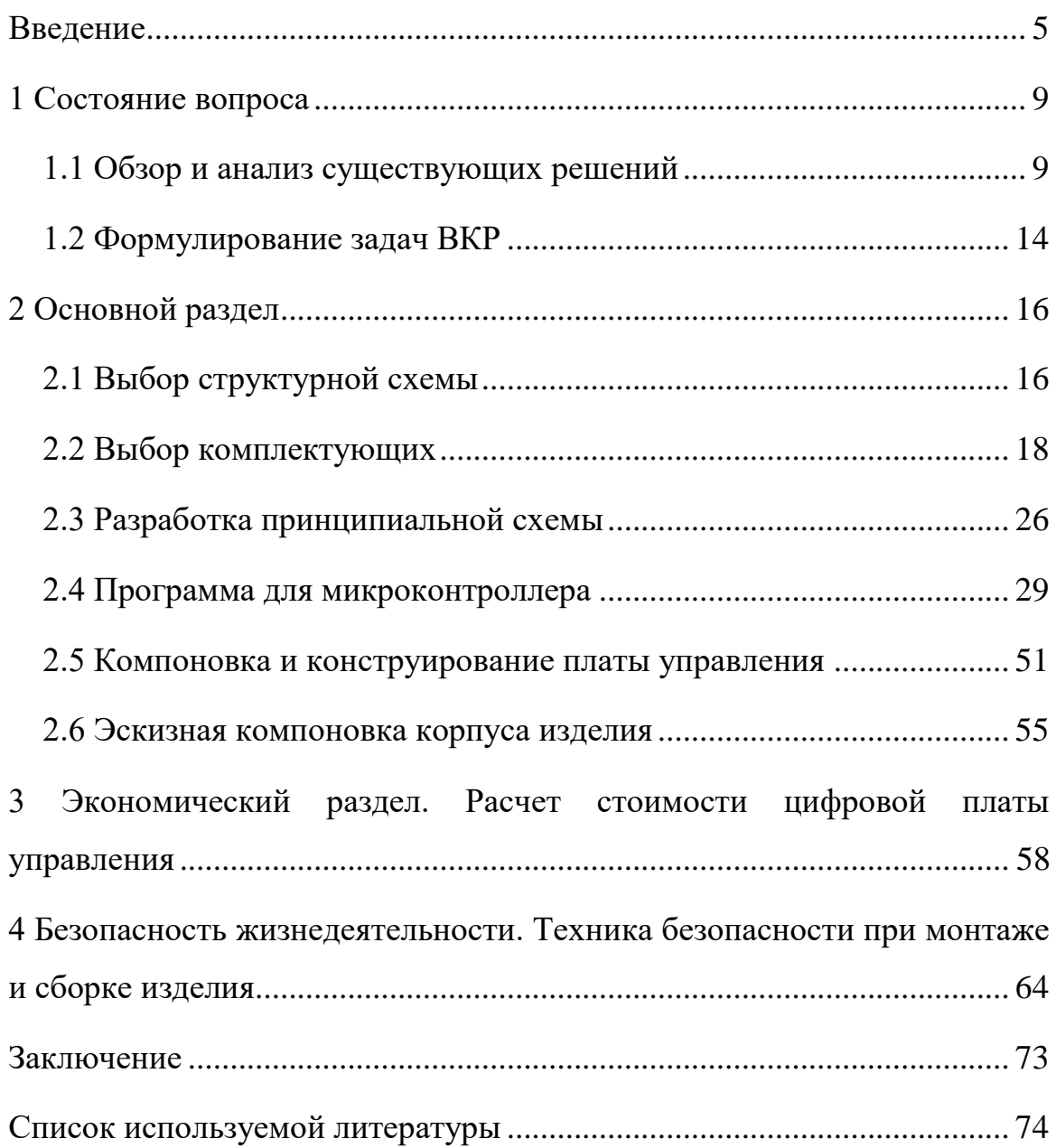

#### **Введение**

<span id="page-4-0"></span>Лабораторные блоки питания представляют собой устройства, предназначенные для предоставления переменного или постоянного напряжения и тока электронным устройствам в лабораторных условиях. Их использование включает в себя несколько ключевых аспектов. Основная функция лабораторных блоков питания - предоставление стабильного и регулируемого напряжения и тока. Это позволяет исследователям и инженерам поддерживать постоянные условия питания для тестируемых устройств.

Лабораторные блоки питания обычно оборудованы регулировками для точной настройки напряжения и тока. Это позволяет пользователям подстраивать параметры питания под требования конкретных устройств.

Многие современные лабораторные блоки питания имеют встроенные механизмы защиты от перегрузок, коротких замыканий и других аномалий, что предотвращает повреждение подключенных устройств.

Лабораторные блоки питания часто используются при разработке и тестировании электронных устройств, когда важно иметь контроль над параметрами питания для проверки и оптимизации работы устройств.

В учебных и исследовательских целях лабораторные блоки питания широко используются студентами, инженерами и научными исследователями для проведения различных экспериментов и измерений.

При разработке прототипов электронных устройств лабораторные блоки питания могут использоваться для тестирования и отладки работы устройств под различными условиями питания.

Лабораторные блоки питания также могут использоваться для зарядки аккумуляторов различных типов, что является важным элементом в работе с портативной электроникой.

При выборе лабораторного блока питания важно учесть требования конкретных экспериментов или тестирования, такие как диапазоны

5

напряжения и тока, точность регулировки, наличие защитных функций и другие параметры, соответствующие целям использования.

В промышленных лабораториях и мастерских для инженеров и исследователей используют профессиональные лабораторные блоки питания, ниже приведен список и описание некоторых известных производителей с иллюстрацией некоторых моделей:

1. Agilent: Гигант в области измерений и тестирования, предлагает высокоточные лабораторные блоки питания, сочетающие в себе надежность и передовые технологии. Модель Agilent U8032A показана на рисунке 1.

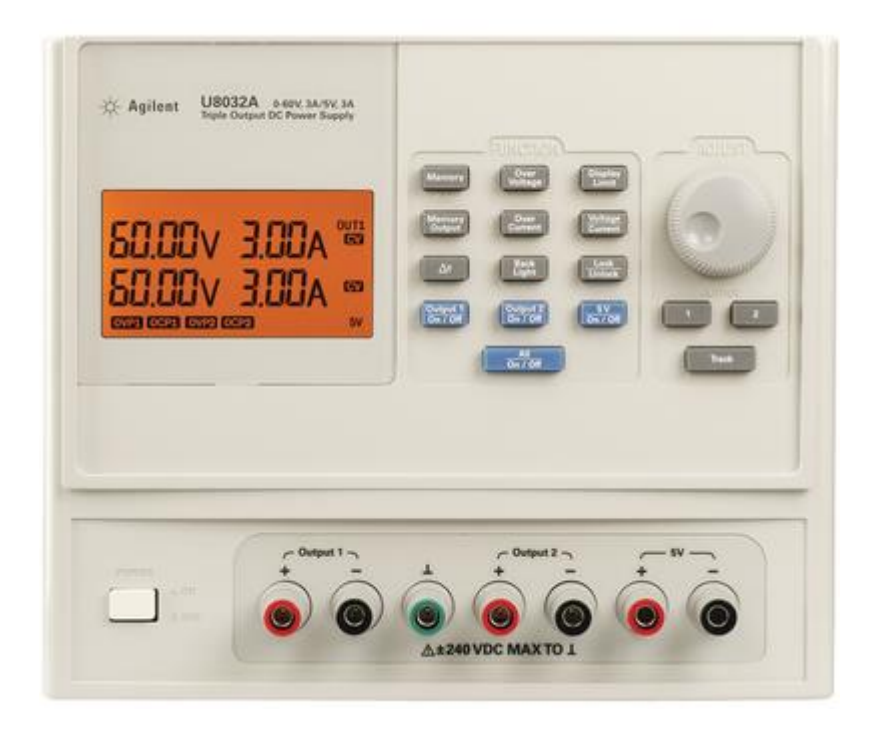

Рисунок  $1 - \text{JIB}\Pi$  Agilent U8043A

2. Tektronix: Ведущий производитель осциллоскопов и измерительных приборов, предоставляет лабораторные блоки питания с широкими возможностями. Модель Tektronix 2450 показана на рисунке 2

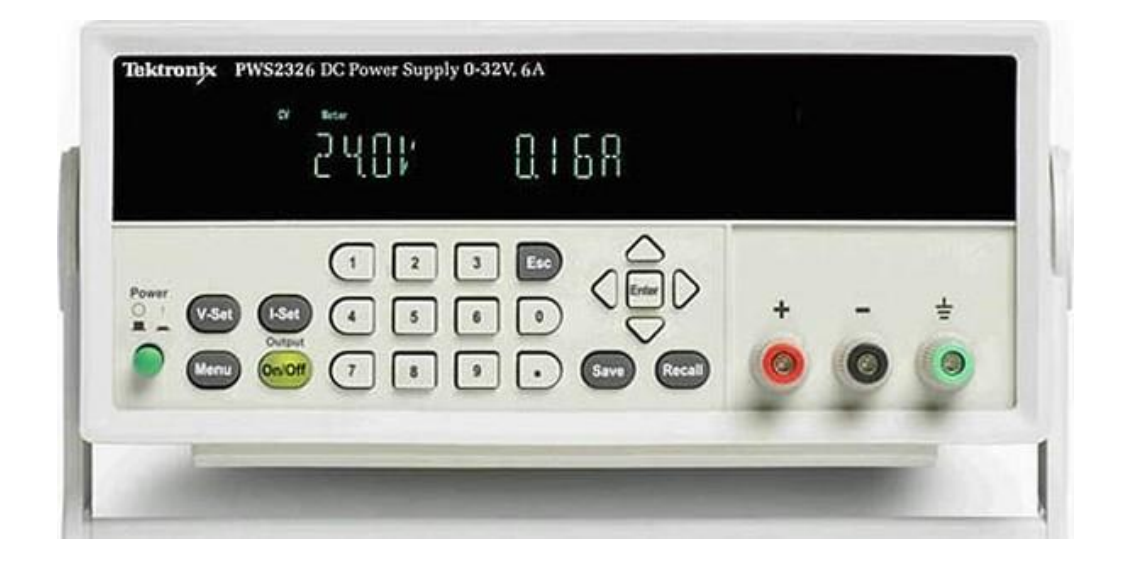

Рисунок 2 –ЛБП Tektronix PWS2326

3. Rigol: Инновационный китайский бренд, предоставляющий доступные и функциональные лабораторные блоки питания для различных приложений.

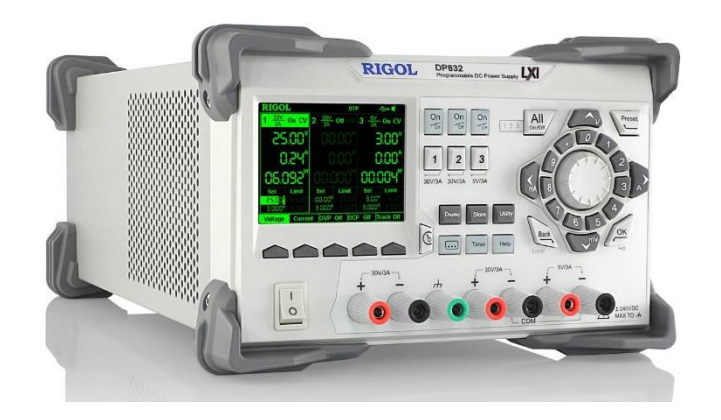

Рисунок 3 – ЛБП Rigol DP832

Профессиональные лабораторные блоки питания имеют широкий спектр функций и высокую цену. Для небольших экспериментов и любительских лабораторий энтузиасты собирают и проектируют собственные регулируемые блоки питания. Как раз для таких блоков питаний и требуется цифровая плата управление, которая может максимально приблизить функционал самодельных блоков питания к профессиональным. В свете современных тенденций в электронике и технологиях интеграции, самодельные лабораторные блоки питания становятся объектом особого интереса, особенно при использовании универсальных цифровых плат управления. Эти платы предоставляют инженерам и энтузиастам возможность не только создать функциональное устройство питания, но и оснастить его высокоэффективными системами управления и контроля. Интеграция микроконтроллеров и программируемой логики позволяет реализовывать точное регулирование напряжения и тока через программное воздействие. Установка цифровой платы управления также предоставляет возможность автоматизированного мониторинга параметров блока питания, включая измерения и защитные функции. Такое взаимодействие между самодельным лабораторным блоком питания и универсальной цифровой платой управления не только повышает его функциональные возможности, но и создает интеллектуальную основу для тщательного контроля и адаптации в лабораторных условиях.

### <span id="page-8-0"></span>**1 Состояние вопроса**

### <span id="page-8-1"></span>**1.1 Обзор и анализ существующих решений**

Первым аналогом является устройство, производимое китайской компанией «Hangzhou Ruideng Technologies Co., Ltd» и названием модели DPS5005-C. Иллюстрация внешнего вида показана на рисунке 4.

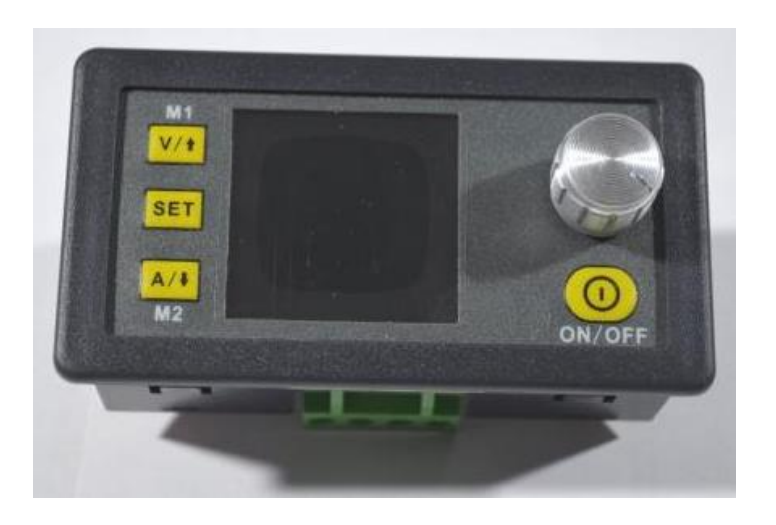

Рисунок 4 – Фотография устройства DPS5005-C

«Основные характеристики DPS5005-C:

- 1. Дисплей ЖК, 1.44 дюймов, 128x128 pixels;
- 2. Выходное разрешение по напряжению 0.01В;
- 3. Выходное разрешение по току 0.001А;
- 4. Точность по напряжению  $\pm (0.5\% + 1d);$
- 5. Точность по току  $\pm (0.5\% + 2d);$
- 6. Входное напряжение 6 55В;
- 7. Выходное напряжение 0 50В;
- 8. Выходной ток 0 5А;
- 9. Выходная мощность 0 250Вт;
- 10. Размер 79\*43\*48 мм;
- 11. Размер посадочного места 71\*39 мм;
- 12. Возможность зарядки АКБ;
- 13. Вес 113г.»

Плата управления состоит включает следующие элементы:

- 1. Сдвоенный операционный усилитель MCP6002;
- 2. 32-битный микроконтроллер STM32F100C8 на ядре Cortex-M3;
- 3. стабилизатор напряжения MD7133;
- 4. прецизионный операционный усилитель SGM8581;
- 5. интегральный стабилизатор напряжения LM1117;

6. ШИМ контроллер в корпусе SOIC-16 с внутрифирменной маркировкой.

А также кнопки, энкодер и прочее радиоэлементы.

Органы управления представлены на рисунке 5.

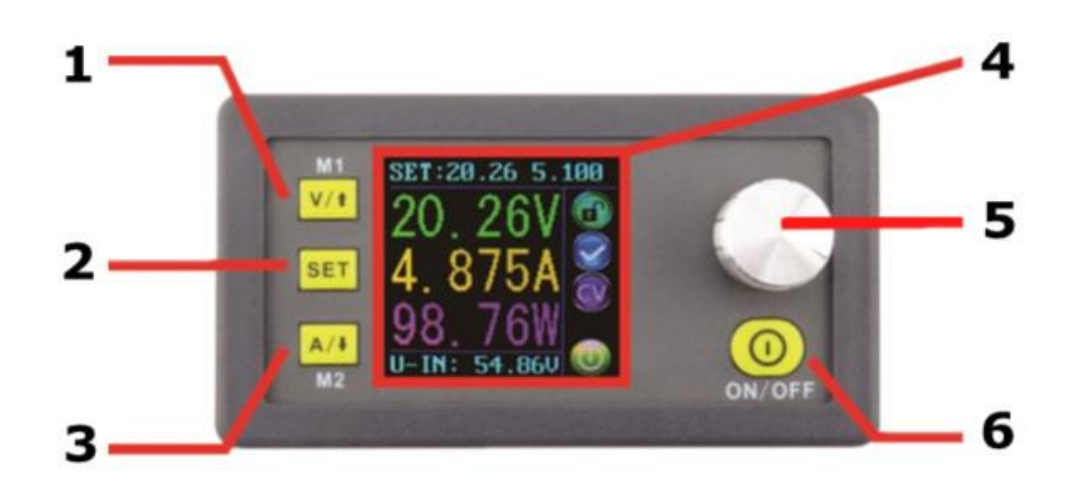

Рисунок 5 – Органы управления устройства DPS5005-C

1. Кнопка быстрой установки выходного напряжения/Кнопка навигации по дополнительном меню/Ярлык быстрого вызова ячейки памяти M1(Удержание 3 сек.);

2. Кнопка вызова дополнительного меню/Сохранение выставленных параметров;

3. Кнопка быстрой установки выходного тока/Кнопка навигации по дополнительном меню/Ярлык быстрого вызова ячейки памяти M2(Удержание 3 сек.);

4. 1.44 дюймов ЖК-дисплей;

5. Энкодер для установки параметров/Кнопка переключения изменяемых разрядов/Блокировка всех кнопок (Удержание 3 сек.);

6. Включение/Выключение выхода.

Функционал интерфейса, отображаемый на дисплее показан на рисунке 6 и 7.

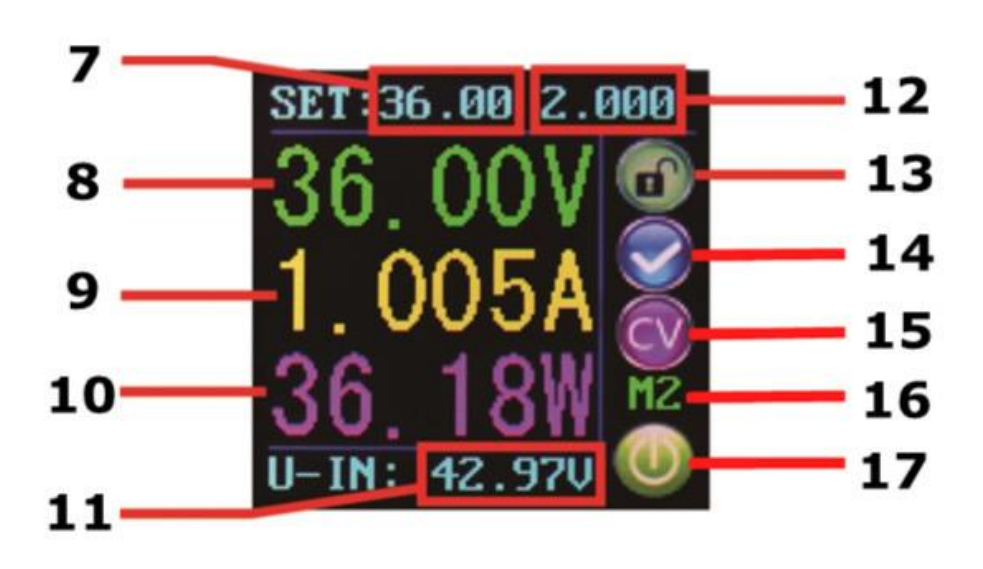

The main interface

Рисунок 6 – Функционал интерфейса на дисплее

# **Data setting interface**

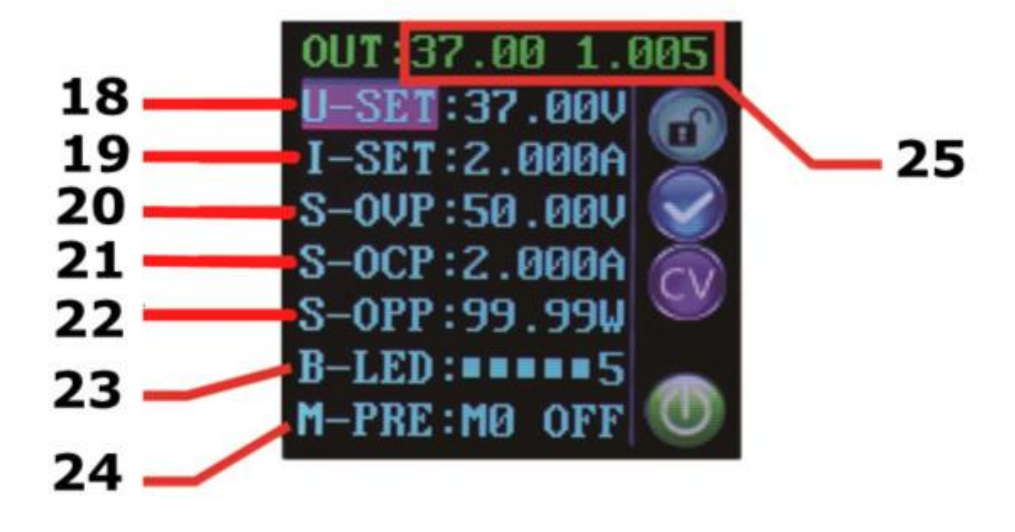

Рисунок 7 – Функционал интерфейса на дисплее

- 7. Заданное значение выходного напряжения;
- 8. Текущее значение выходного напряжения;
- 9. Текущее значение выходного тока;
- 10. Текущее значение выходной мощности;
- 11. Текущее значение входного напряжения;
- 12. Заданное значение выходного тока;
- 13. Напоминание состояния блокировки управления;
- 14. Напоминание состояния выхода (норма или защиты по

току/напряжению/мощности);

15. Напоминание в каком состоянии находится блок (стабилизация тока или стабилизация напряжения);

- 16. Напоминание текущей ячейки памяти;
- 17. Напоминание состояния выхода (Включено или Выключено);
- 18. Предустановленное выходное напряжение;
- 19. Предустановленный выходной ток;
- 20. Защита от повышенного выходного напряжения;
- 21. Защита от перегрузки по выходному току;
- 22. Защита от перегрузки по мощности;
- 23. Установка яркости дисплея;
- 24. Выбор быстрой ячейки памяти;
- 25. Текущее значение выходного тока и напряжения.

На просторах интернета существуют альтернативные прошивки для данного устройства с различным задачами, представленные ниже:

- Упростить управление кнопками, сделать его более удобным и интуитивно понятным
- Индикация на экране должна быть хорошо читаемой даже с большого расстояния
- Индикация на экране должна отчетливо отображать текущий режим работы и состояние устройства
- Меню настроек и параметров, а также дополнительная информация должны быть легко доступны пользователю
- По возможности добавить дополнительный функционал (20 ячеек памяти, уровень разряда для мобильных БП, вращение экрана и т.д.)
- Добавить возможность калибровки блока питания
- Обеспечить управление через USB или Bluetooth, сохраняя совместимость с китайским протоколом.

Вторым аналогом является устройство, производимое китайской компанией «Qingdao Wuzhi Intelligent Technology Co., Ltd» и названием модели WZ5005E. Иллюстрация внешнего вида показана на рисунке 8.

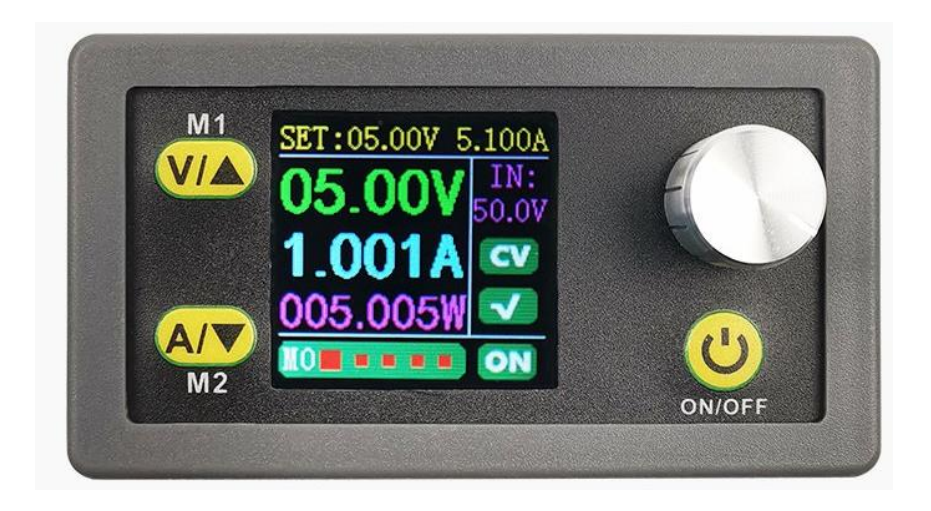

Рисунок 8 – Фотография устройства WZ5005E.

Данное устройство является полной копией как со схемотехнической части, так и программного обеспечение, за исключением одной кнопки, которая не влияет на функционал.

#### <span id="page-13-0"></span>**1.2 Формулирование задач ВКР**

Целью работы является разработка цифровой платы управления для лабораторного блока питания, предназначенного для расширения функционала, обеспечения точности работы и использование защитных механизмов.

Для выполнения цели работы необходимо выполнить следующие задачи:

- 1. выполнить обзор и анализ существующих решений;
- 2. разработать структурной и электрической принципиальной схемы;
- 3. выбрать комплектующие;
- 4. разработка программ для микроконтроллера;
- 5. рассчитать стоимость цифровой платы управления.

Выводы по раздеру

В данном разделе был выполнен обзор и анализ существующих решений с приведением функциональных возможностей, а также их технических характеристик и иллюстраций самих устройств. В этом же разделе были сформированы задачи для выполнения выпускной квалификационной работы

### <span id="page-15-0"></span>**2 Основной раздел**

#### <span id="page-15-1"></span>**2.1 Выбор структурной схемы**

В соответствии с поставленными задачами выбрана структурная схема, разработка которой проводилась в программном обеспечении Altium Designer, так как данная программа предоставляет широкий выбор инструментов и обладающая различным функционалом для разработки, оформления и составления документации в соответствии со стандартами ЕСКД и ISO. Готовая структурная схема показана на рисунке 9

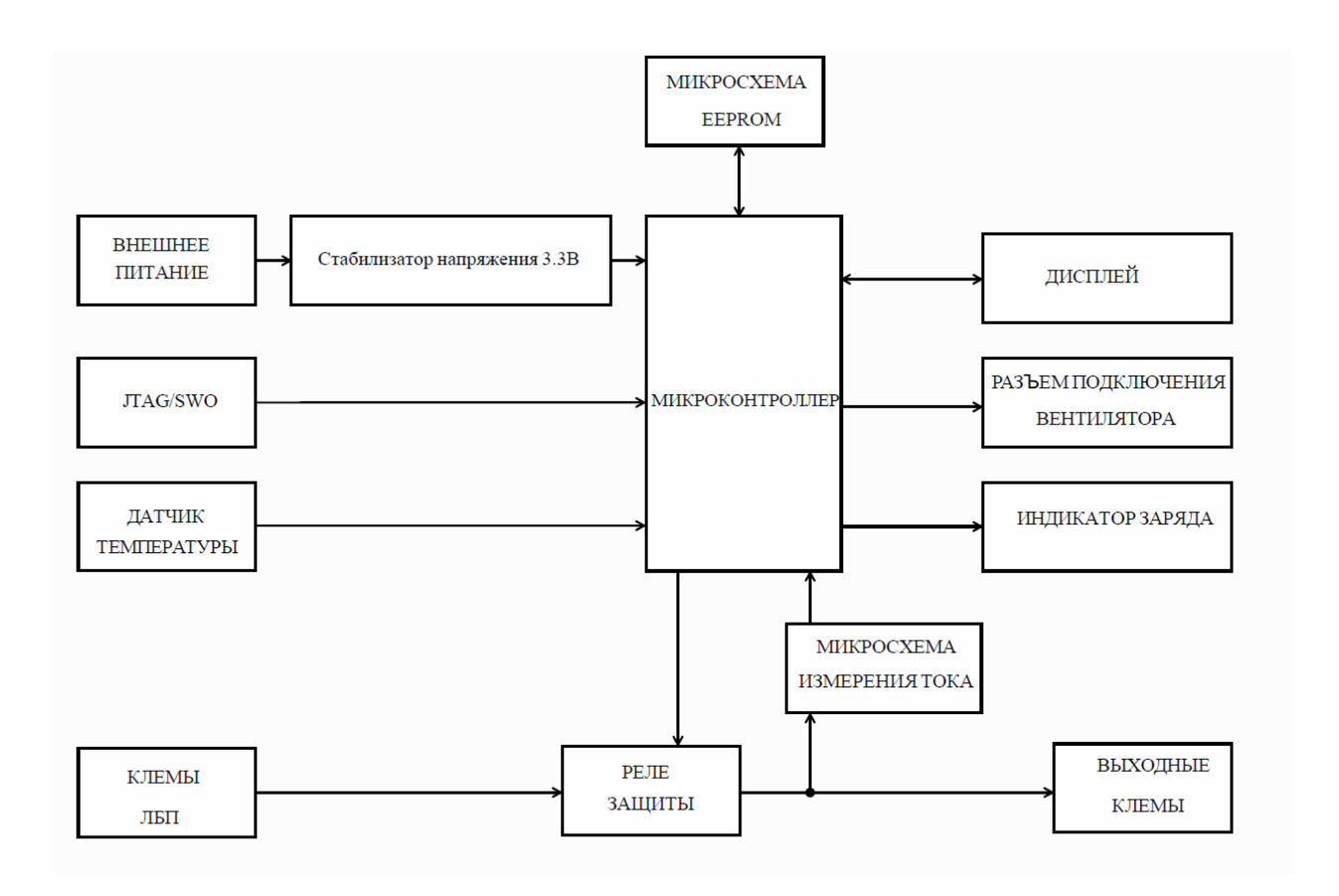

## Рисунок 9 – Структурная схема цифровой платы управления лабораторным блоком питания

Структурная схема представляет собой совокупность следующих блоков:

- Внешнее питание, предназначенное для независимого питания самой платы управления и ее составляющих.
- Стабилизатор напряжения для питания микроконтроллера и микросхемы памяти.
- Разъем JTAG/SWO необходим для подключения к микроконтроллеру при отладке или внесений изменений в прошивке.
- Датчик температуры выполняет контроль температуры на блоке питания и отправляет показания на микроконтроллер.
- Клеммы ЛБП клеммы для подключения напряжения с выхода лабораторного блока питания
- Микросхема EEPROM внешняя энергонезависимая память, на которой хранятся данные для отображения на дисплее таких как: изображения заставки, шрифты и необходимые логи данных.
- Микроконтроллер выполняет основную вычислительную функцию, например: измерение напряжения, прием данных от микросхемы измерения тока, прием показаний с датчика температуры, переключение состояния реле защиты, вывод информации на реле, включение вентилятора охлаждения, индикацию заряда аккумулятора. Микроконтроллер имеет свободные выходные контакты для расширения функционала при необходимости
- Микросхема измерения тока схема измерения тока основана на стандартном методе изменения падения напряжения на резисторе.
- Дисплей, на котором отображаются различные меню и выводятся показания.
- Индикатор заряда АКБ один из примера использования свободных выводом микроконтроллера

17

#### <span id="page-17-0"></span>2.2 Выбор комплектующих

Выбор микроконтроллера зависит от многих факторов, таких как требуемая производительность, объем памяти, стоимость и доступность на рынке. Необходимо также учитывать требования к проекту, такие как количество входов и выходов, необходимость связи с другими устройствами и возможность обновления прошивки. Кроме того, необходимо учитывать совместимость с другими компонентами системы и наличие поддержки со стороны разработчиков и сообщества пользователей. Для данного проекта был выбран микроконтроллер, разработанный компанией STMicroelectronics и имеет модельное обозначение STM32F103C8T6.

STM32F103C8T6 производительный ЭТО недорогой  $\overline{M}$ микроконтроллер, который может быть использован различных  $\bf{B}$ приложениях, таких как управление двигателями, обработка сигналов датчиков, управление освещением и другие. Он имеет ядро ARM Cortex-M3, которое обеспечивает высокую производительность и эффективность кода.

Ниже таблице  $\bf{B}$  $\mathbf{1}$ приведены технические характеристики микроконтроллера

Таблица  $\mathbf{1}$ технические характеристики микроконтроллера STM32F103C8T6

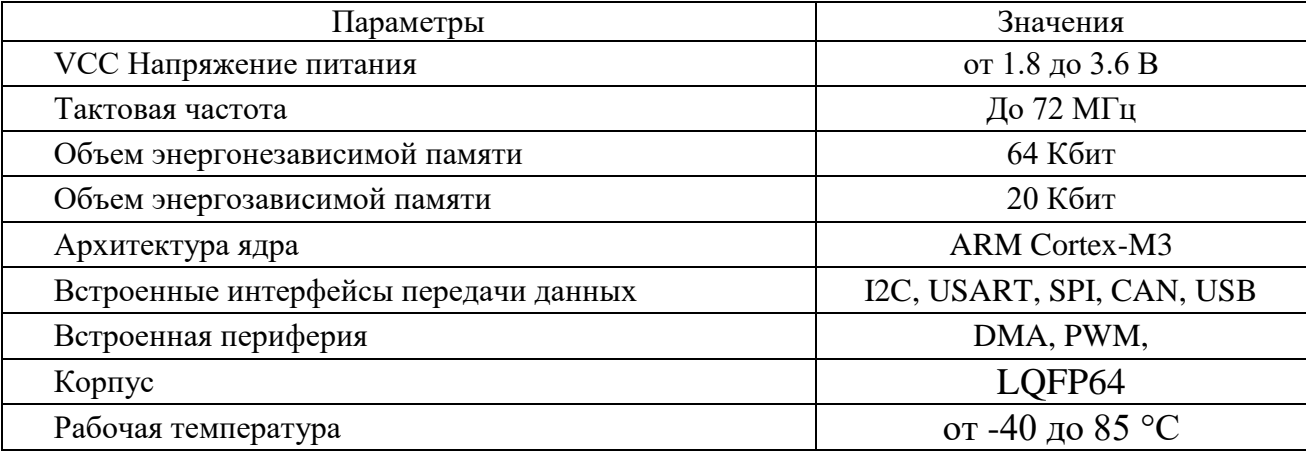

18

Внешний вид и расположение вводных и выводных контактов представлены на рисунке 10, а также на рисунке 11 приведена функциональная блок-диаграмма микроконтроллера.

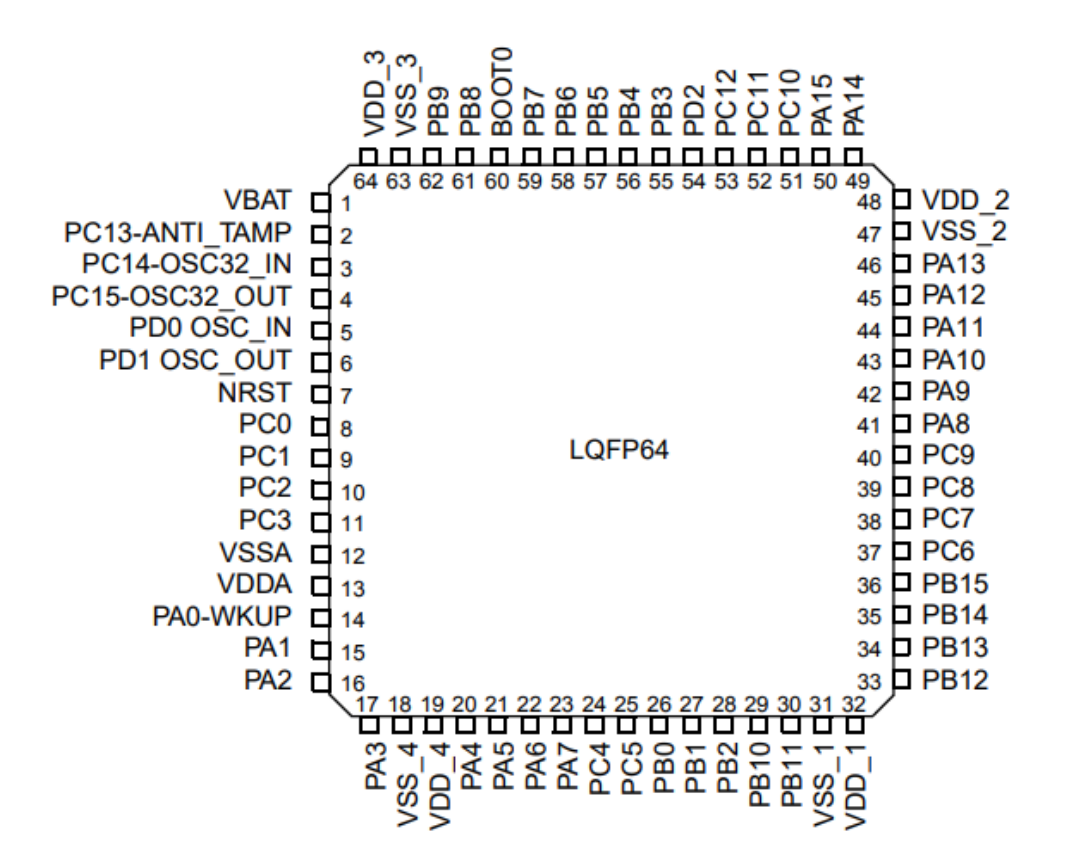

Рисунок 10 – Внешний вид и расположение контактов микроконтроллера

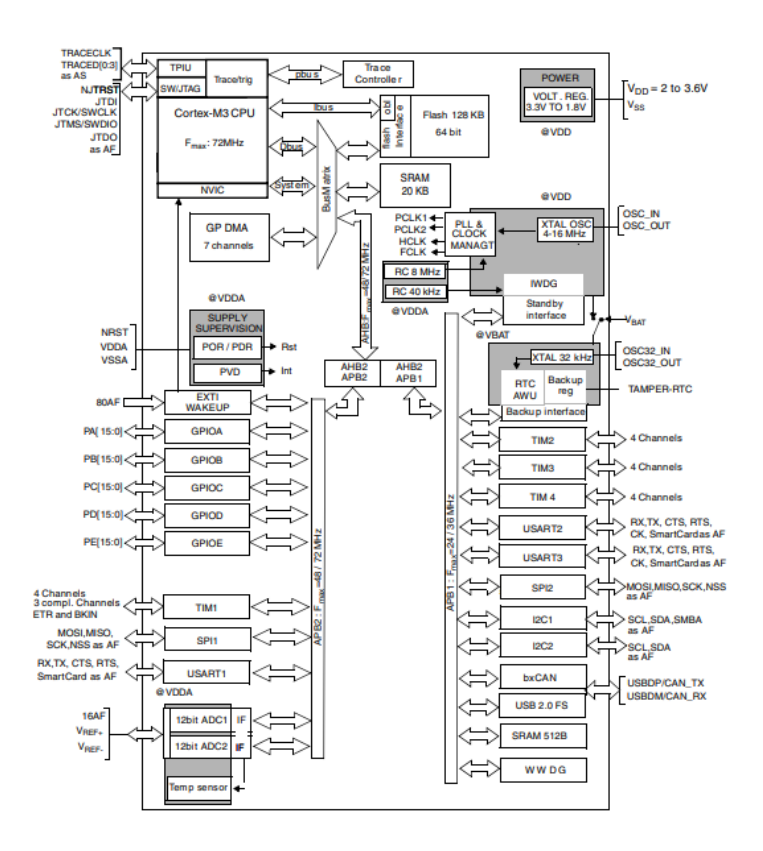

Рисунок 11 – Функциональная блок-диаграмма микроконтроллера

При выборе стабилизатора напряжения необходимо учитывать несколько ключевых факторов, которые влияют на его эффективность и надежность. Во-первых, необходимо определить мощность оборудования и суммарную мощность потребления. Затем выбрать тип стабилизатора, который наиболее подходит для нужд проекта: релейный, электромеханический или электронный. Также учитывать нужно диапазон входного напряжения, точность стабилизации и время реакции на изменения входного напряжения. Так же можно обратить внимание на дополнительные функции, такие как защита от перегрузки, короткого замыкания и перегрева. Правильный выбор стабилизатора напряжения поможет обеспечить надежную и стабильную работу вашего оборудования в различных условиях эксплуатации. Выбор стабилизатора остановился на разработке компании Texas Instruments, а именно на TPS70933DBV. В таблице 2 приведены технические характеристики стабилизатора напряжения

20

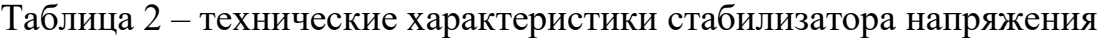

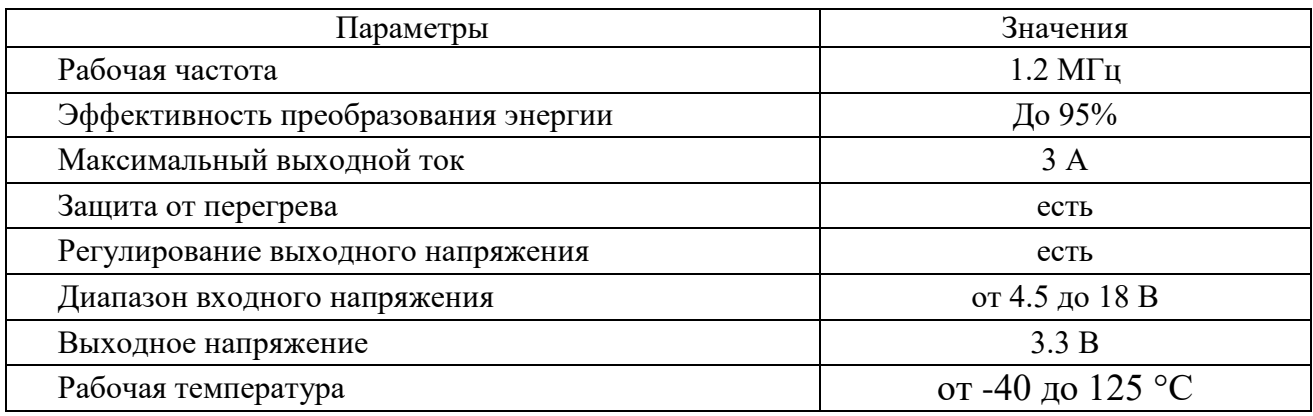

Расположение вводных и выводных контактов представлены на рисунке 12, а также на рисунке 13 приведена функциональная блокдиаграмма стабилизатора напряжения.

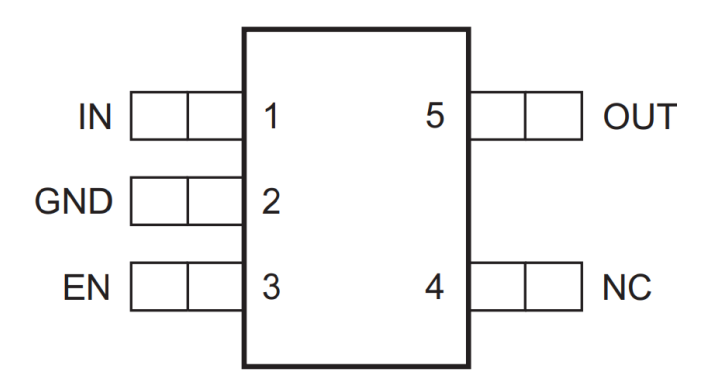

Рисунок 12 – Расположение контактов

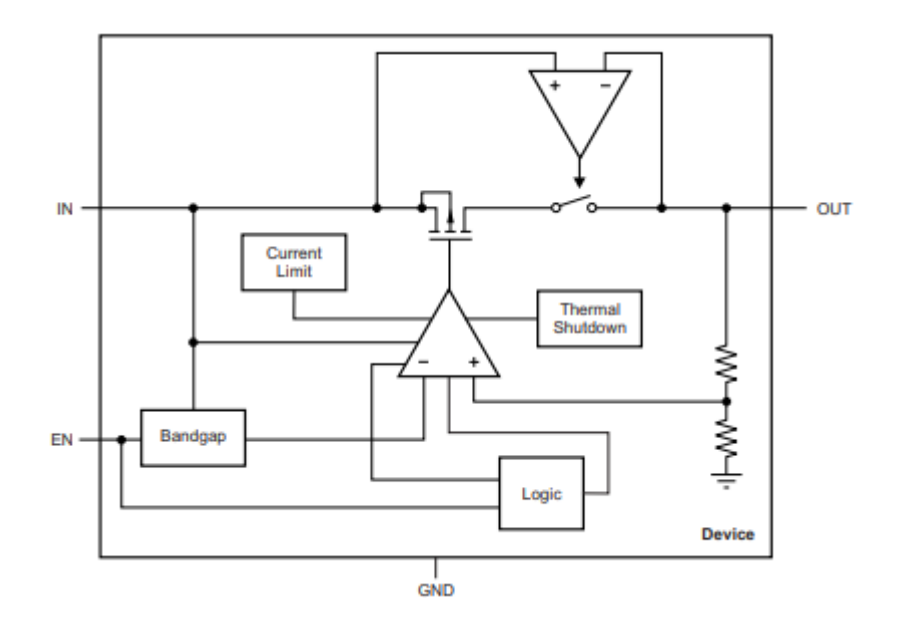

Рисунок 13 – Функциональная блок-диаграмма стабилизатора

При выборе энергонезависимой памяти (NVM) следует учитывать несколько важных параметров, включая объем памяти, скорость доступа к данным, рабочее напряжение, интерфейс подключения и требования к рабочей температуре. Кроме того, необходимо учесть, для каких целей будет использоваться память, так как разные типы NVM имеют свои преимущества и недостатки. Флэш-память обеспечивает высокую скорость чтения и записи данных, но имеет ограниченный срок службы, в то время как EEPROM имеет больший срок службы, но меньшую скорость доступа к данным. После того, как вы определили необходимые характеристики, можно выбрать наиболее подходящую модель NVM для вашего проекта. В данном проекте по перечисленным параметрам подходит память производства Atmel, а именно модель AT45DB041D. Технические характеристики представлены в таблице 3

Таблица 3 – технические характеристики энергонезависимой памяти

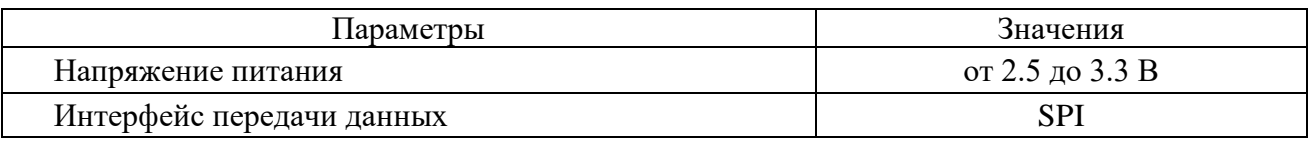

Продолжение таблицы 3

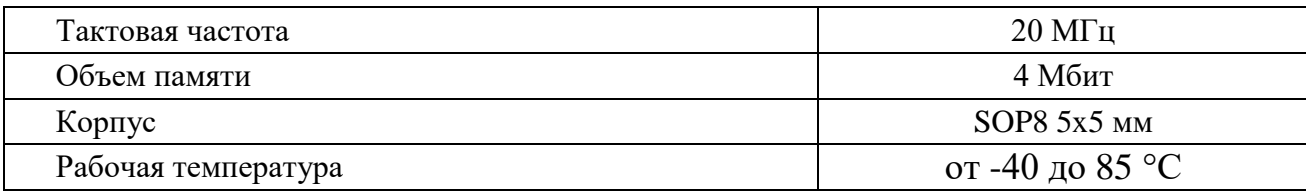

Расположение контактов представлены на рисунке 14, а также на рисунке 15 приведена функциональная блок-диаграмма энергонезависимой памяти.

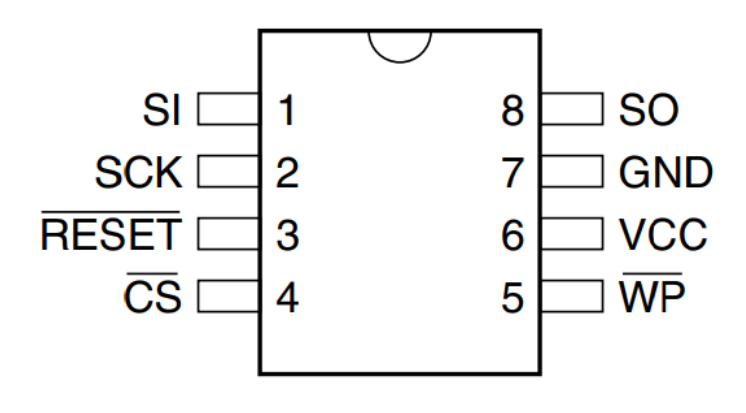

Рисунок 14 – Расположение контактов микросхемы

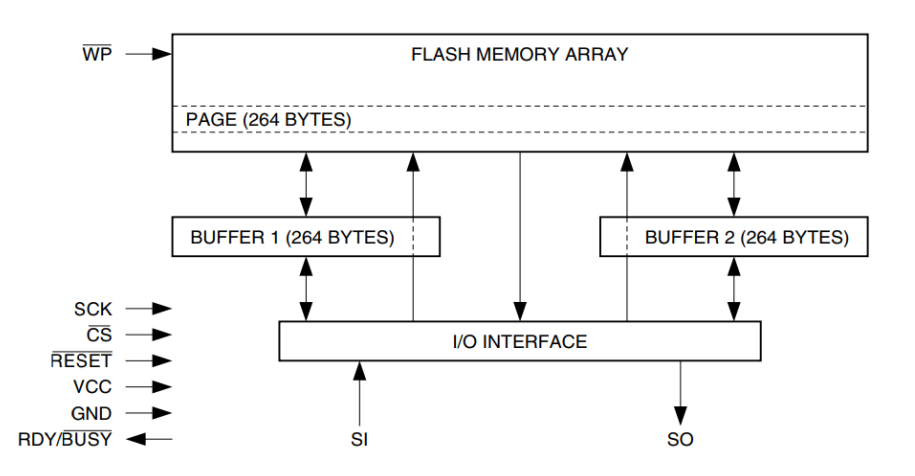

Рисунок 15 – Функциональная блок схема энергонезависимой памяти

Выбор микросхемы измерения тока основан на методе измерения напряжения на резисторе, соответственно для данной задачи необходим операционный усилитель с полным размахом входного и выходного напряжения. Для данного проекта подходит операционный усилитель разработки компании Microchip Technology Inc, а именно микросхема MCP6022. Технические характеристики приведены в таблице 4.

Таблица 4 – технические характеристики операционного усилителя

| Параметры                         | Значения          |
|-----------------------------------|-------------------|
| Напряжение питания                | от 2.5 до 5.5 В   |
| Ток потребления в режиме ожидания | До 10 мкА         |
| Тактовая частота                  | $20$ М $\Gamma$ ц |
| Частота единичного усиления       | $10$ МГц          |
| Токовое смещение на входе         | $0.001$ HA        |
| Напряжение смещения на входе      | 500 мкВ           |
| Ток собственного потребления      | 1 <sub>M</sub> A  |
| Выходной ток на канал             | 30 <sub>MA</sub>  |
| Рабочая температура               | от -40 до 85 °С   |
| Корпус                            | SOIC-8            |

Расположение контактов на микросхеме показано на рисунке 16.

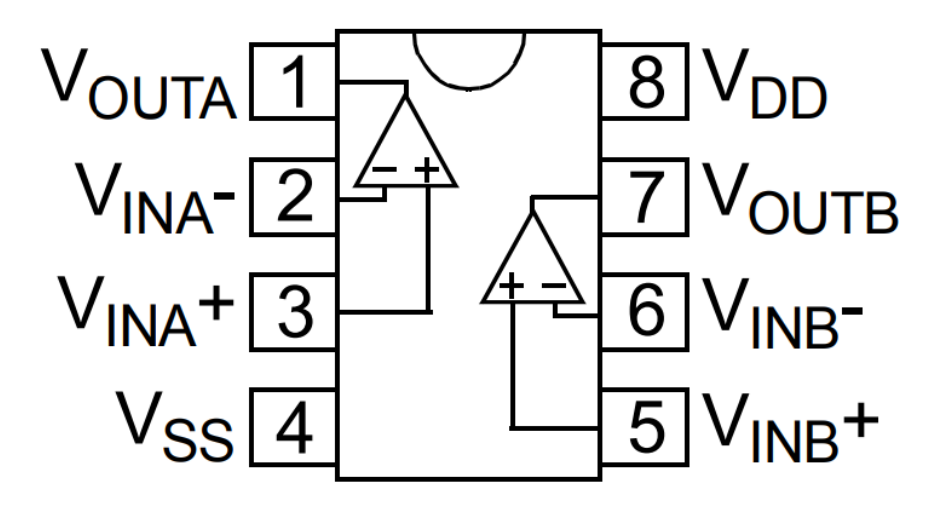

Рисунок 16 – Расположение контактов на микросхеме

Выбор MOSFET-транзистора, который используется для управления питанием электронных компонентов. Он может использоваться для управления двигателями, светодиодными лампами, нагревательными элементами и другими устройствами, которые требуют высокой мощности. MSFET-транзистор выбран производителя International Rectifier, а именно модель IRLML2402. Технические характеристики приведены в таблице 5.

Таблица 5 – технические характеристики MOSFET

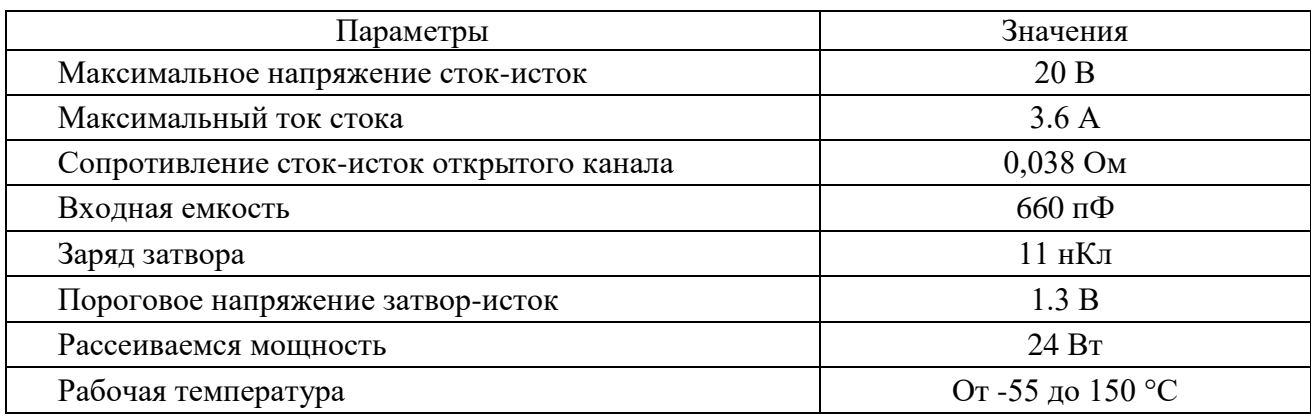

Расположение контактов транзистора показано на рисунке 17.

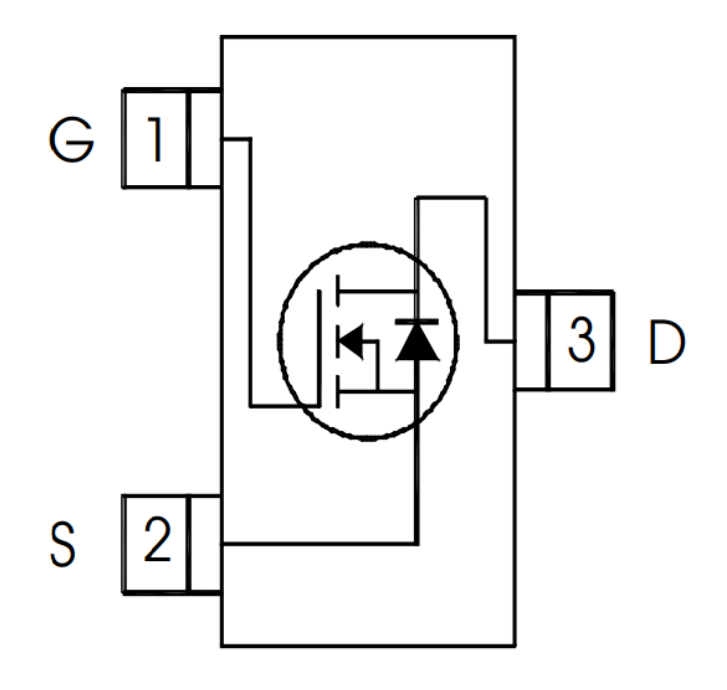

Рисунок 17 – Расположение контактов на транзисторе

#### <span id="page-25-0"></span>**2.3 Разработка принципиальной схемы**

Разработка принципиальной схемы проводилась в программном обеспечении Altium Designer. Altium Designer – это программное обеспечение для проектирования печатных плат, электронных систем и маршрутизации. Оно позволяет создавать и редактировать печатные платы, а также управлять проектами на всех этапах разработки. Altium Designer предлагает широкий набор инструментов для автоматизации процессов проектирования, что ускоряет разработку и снижает затраты на производство.

Для начала полноценной работы необходимо создать проект, также можно создать отдельные файлы схемы, печатной платы и т.д. Создание проекта показано на рисунке 18.

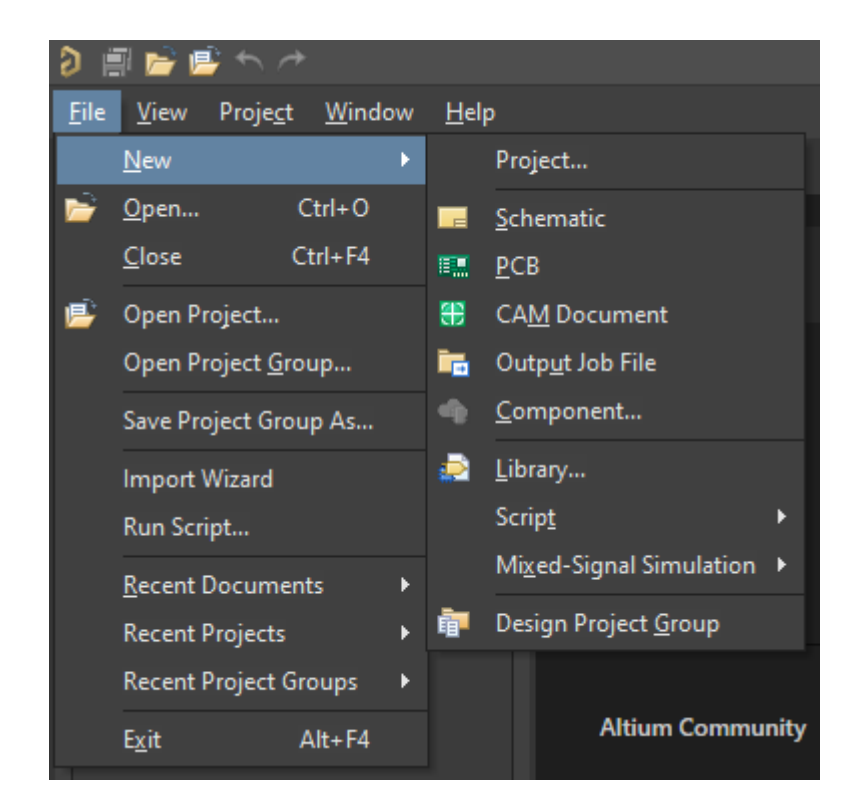

Рисунок 18 – Создание проекта Altium

Следующим шагом необходимо выбрать название проекта и путь сохранения файлом на ПК. Так же есть возможность добавить шаблон сохраненных параметров проекта, в случае если они у нас имеются. Создание проекта показано на рисунке 19.

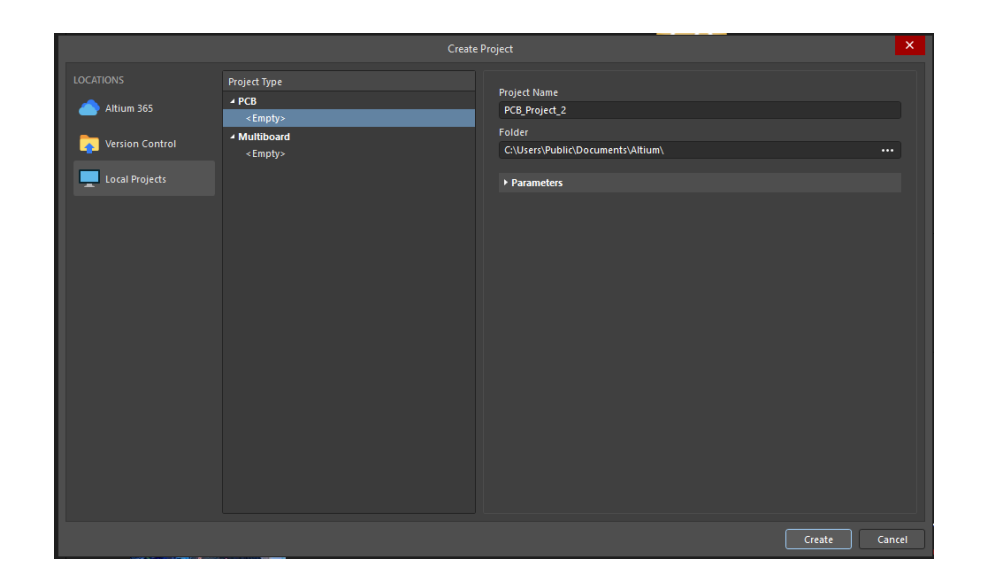

Рисунок 19 – Окно создания проекта

После того как мы создали проект, нам необходимо создать электрическую принципиальную схему и PCB файл для создания печатной платы. Файлы добавляются путём нажатия правой кнопки мыши на проект как показано на рисунке 20.

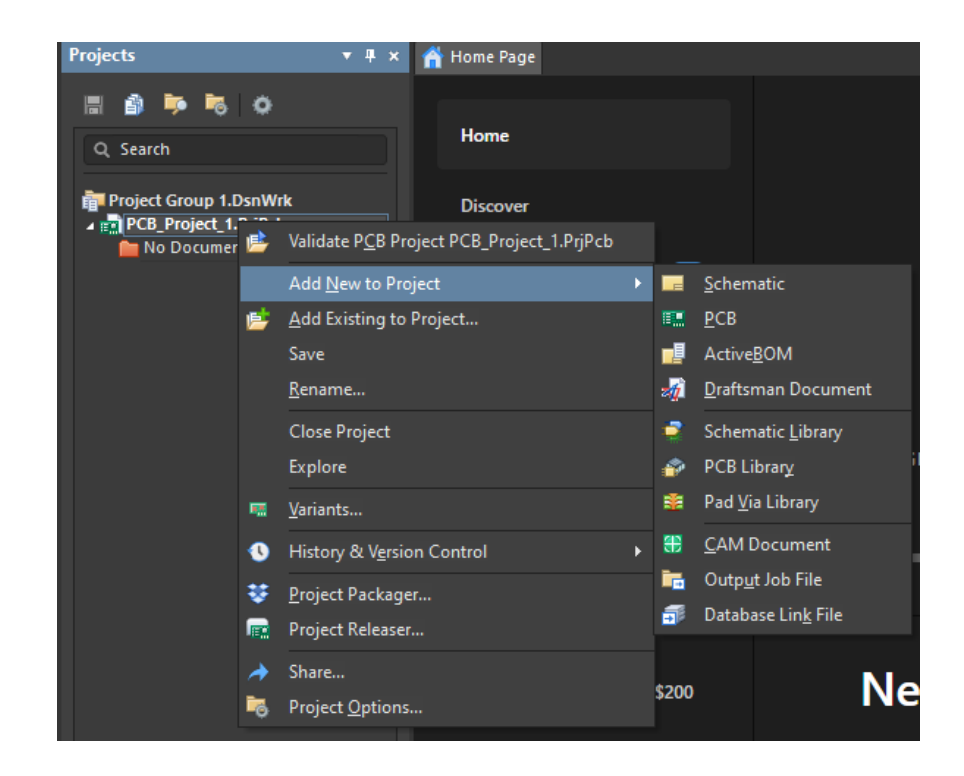

Рисунок 20 – Добавление необходимых файлов в проект

Необходимые компоненты для схемы можно взять из предустановленных библиотек, нарисовать самому, а также воспользоваться базой данных, которая встроена в Altium. База данных собирает компоненты от производителей, там имеются все параметры для печатных плат, характеристики элемента, подробное описание и ссылки на нормативные документы и схематичное изображение для установки элемента на электрическую принципиальную схему. Окно с выполненной принципиальной схемой показано на рисунке 21.

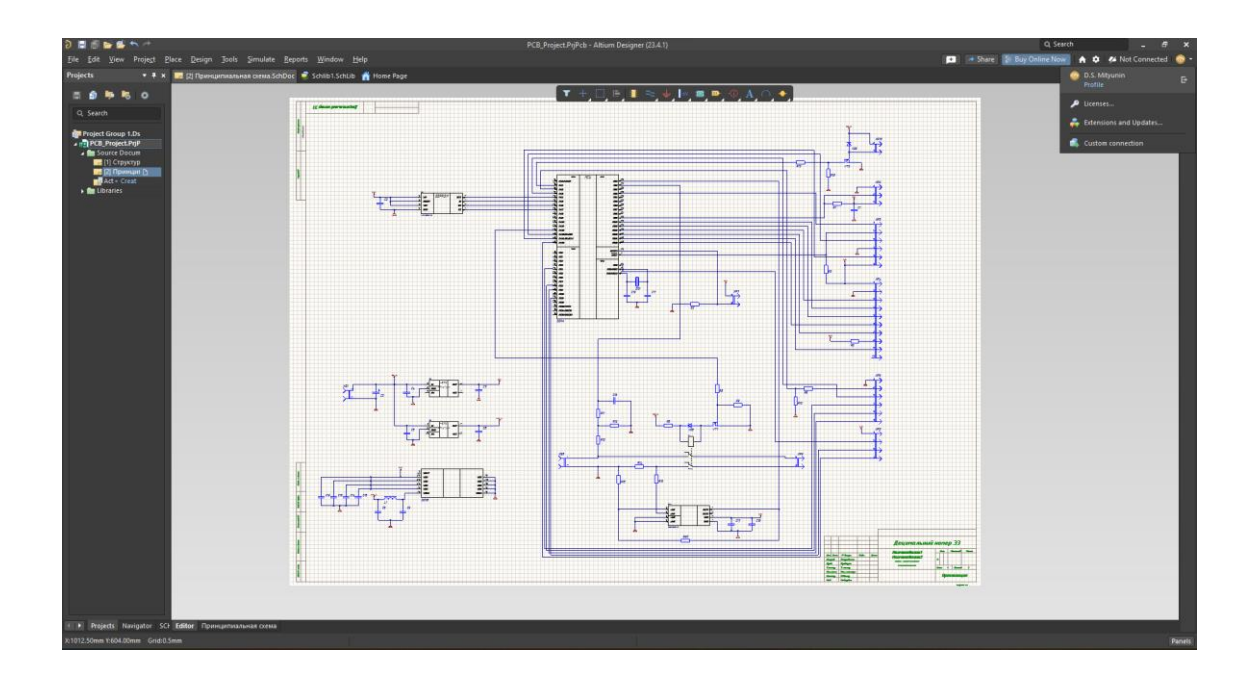

Рисунок 21 – Выполненная принципиальная схема в ПО Altium Designer

#### <span id="page-28-0"></span>**2.4 Программа для микроконтроллера**

Разработка программы для микроконтроллера представляет собой важный этап в создании встраиваемых систем. Микроконтроллеры являются ключевыми компонентами в электронике, обеспечивая выполнение различных задач, начиная от управления периферийными устройствами до обработки данных в реальном времени.

Программа для микроконтроллера разрабатывалась в ПО IAR EW for Arm. IAR Embedded Workbench for ARM (IAR EW for Arm) - это интегрированная среда разработки программного обеспечения для микроконтроллеров на базе ARM-процессоров. IAR EW предоставляет полный набор инструментов и опций для создания и отладки программ для ARM-микроконтроллеров.

Основные возможности IAR EW для Arm:

 Поддержка большинства популярных ARM-микроконтроллеров, включая Cortex-M и Cortex-R.

- Оптимизированные компиляторы с поддержкой С и  $C_{++}$  языков программирования.
- Интегрированная среда разработки с возможностью одновременной работы с несколькими проектами.
- Функции отладки и тестирования, позволяющие быстро находить и  $\overline{\phantom{0}}$ исправлять ошибки в коде.
- Поддержка генерации кода в соответствии со стандартами MISRA С:2004 и ISO/IEC TR 9899:1999.
- Возможность работы с устройствами периферийными  $\overline{M}$ аппаратными средствами микроконтроллера.
- Интеграция с системами контроля версий, такими как Git, Subversion u CVS.
- Наличие обучающих материалов и технической поддержки для  $\overline{\phantom{0}}$ пользователей.
- Поддержка кросс-компиляции для различных платформ  $\overline{M}$ операционных систем.

В данном разделе описан файл «Main.c» в котором содержатся основные функции и переменные. Все вспомогательные функции и данные содержатся в библиотеках и системных прерываниях, которые объявляются в проекте.

В начале программы включаются файлы с кодом или определениями в программу:

#include "main.h" Далее объявляются глобальные переменные //глобальные переменные #define ADC1\_DR\_Address  $((uint32_t)0x40012458)$ #define ADC CH 2 //количество каналов #define OVER SAMPL 64 //количество семплов для усреднения //буффер для суммирования uint32 t ADC SUM[ADC CH]; uint16\_t curr\_sample; //считаем количество семлов 30

uint16\_t AI[ADC\_CH],ADC\_VAL[ADC\_CH]; //AI- финальный буфер, ADC VAL- в нее пишем DMA

//\*\*\*\*\*\*\*\*\*\*\*\*\*\*\* Преременные системных тиков \*\*\*\*\*\*\*\*\*\*\*\*\*\*\*\* //

//метка  $10$ мс

#define  $T$  10mS 100

uint8 t cT 10mS;

uint8\_t bT\_10mS;

//метка секунд

500  $//$  B MC #define T 500mS

uint16 t cT 500mS;

uint8\_t bT\_500mS;

//метка для обновления градусника

#define  $T_{S}$ 5600 // в 5,6 секунд

uint16  $tcT$  5S;

uint8\_t  $bT_5S$ ;

//\*\*\*\*\*\*\*\*\*\* КОНЕЦ переменных для системных тиков \*\*\*\*\*\*\*\* //

//\*\*\*\*\*\*\*\*\*\*\* Переменные для страничной ориентации \*\*\*\*\*\*\*\*\*\* //

uint8 t pageNumber =  $PAGE$  1;

uint8\_t buttonNumber;

uint8 t moveCursors; //переменная для отображения курсора

uint8 t Enter menu; // в режиме меню нажали кнопку включения реле

uint8 t bReloadCalibrovka V; // биты ввода калибровки по напряжению

uint8 t bReloadCalibrovka\_A; // биты ввода калибровки по току

 $\frac{1}{4}$  //\*\*\*\*\*\*\*\*\*\*\*\*\*\*\*\*\*\* Настройки термодатчика \*\*\*\*\*\*\*\*\*\*\*\*\*\*\*\*\* //

GPIOB, GPIO Pin 9 #define One Wire Pin

char strTemperatureAll $[] = "00";$ 

char strTemperatureHalf $[] = ".0"$ ;

unsigned int temp[One Wire Device Number MAX];

unsigned char error; //unsigned char error\_handle (unsigned char err);

unsigned

# ROM SNJOne Wire Device Number MAX][DS1822 SERIAL NUM SIZE]; uint8 t devices cnt;

uint16 t Termo;

uint8 t bLockTemp;

//\*\*\*\* Конец объявленых переменных термодатчика \*\*\*\*\*\*\*\*\*\* //

// режимы буззера - определения

enum BeepOnOff{BEEP\_OFF,BEEP\_ON}BeepOnOff;

// режим выхода - определения

enum OUTOnOff{OUT OFF, OUT ON}OUTOnOff;

uint8\_t bSwitch = OFF; // переменная для мигалки выхода вкл-мигаем зеленым, выкл - мигаем красным

 $uint8_t$  bDrawStop; // переменная для блокировки постоянного рисования Load

// режим CC -> CV включен/выключен, включается по флагу от порта

enum OUTcc\_cv{ON\_CV,ON\_CC}OUTcc\_cv;

uint8\_t bSwitchCC;

// режим СС ->CV защита, при установленном флаге порта, выключается релюшка, обесточивая выход

enum ProtectCC CV{PROTECT OFF, PROTECT ON}ProtectCC CV;

//режим сохранить данные

enum Save\_data{SAVE\_NO,SAVE\_YES}Save\_data;

//множитель тока, работает только на странице графика тока

enum

NUMcurrent{NUM\_10,NUM\_100,NUM\_1000,NUM\_10000}NUMcurrent;

float Calibrovka  $V = 1.0000$ ;

float Calibrovka  $A = 1.0000$ ;

uint8 t switchData;

NVIC\_InitTypeDef NVIC\_InitStructure;

DMA InitTypeDef DMA InitStructure; //Variable used to setup the DMA

GPIO\_InitTypeDef GPIO\_InitStructure; //Variable used to setup the GPIO pins

ADC\_InitTypeDef ADC\_InitStructure; TIM\_TimeBaseInitTypeDef TIM\_TimeBaseStructure; TIM\_OCInitTypeDef TIM\_OCInitStructure; EXTI\_InitTypeDef EXTI\_InitStructure;

После чего следуют строки когда обработки прерываний, вызванных нажатием кнопок:

//\*\*\*\*\*Прерывание на кнопки \*\*\*\*\*// void EXTI2\_IRQHandler(void)  $\{if (EXTI GetITStatus (EXTI Line2) != RESET)\}$ {delay\_us(T\_debounce); delay us(T\_debounce); EXTI\_ClearITPendingBit(EXTI\_Line2); if( $Pin_B$ utton $1$ <sub>read</sub> $() == ON)$  $\{buttonNumber = BUTTON_OUT; \}$ void EXTI15\_10\_IRQHandler(void) {if(EXTI\_GetITStatus(EXTI\_Line11) != RESET ){ delay\_us(T\_debounce); EXTI\_ClearITPendingBit(EXTI\_Line11);  $if(Pin_Button_2<sub>read</sub>) == ON)$  ${buttonNumber = BUTTON NAVIG; }$  $if (EXTI~GetITStatus (EXTI~Line15) != RESET)$ {delay\_us(T\_debounce); EXTI\_ClearITPendingBit(EXTI\_Line15); if(Pin\_Button\_3\_read() == ON)  ${buttonNumber = BUTTON$   $SCROLL; }$ } // \*\*\*\*\*\*\*\*\*\* Конец прерываниям кнопок \*\*\*\*\*\* //

Последующим строками является функция «main», которая является точной входа в программу. Она содержит основной цикл программы и служит для инициализаций программы и выполнения основных операций.

int main(void) {float Volt =  $0.000$ ; float Current  $= 0.0000$ ; char strtemp[] = "00:000:00:00:00:00:00:00:00"; // строка для отображения адреса 1-Wire термометра char strCalibrV $[] = "0.0000"$ ;

char strCalibrA $[] = "0.0000";$ 

char ADCvoltage $[] = "00.000 V"$ ;

char ADCcurrent $[$ ] = "00.0000 A";

uint8 t cnt = 0;

SystemInit();  $\frac{1}{2}$  активизируем систему тактирования

GPIO periphConfigure(); // настраиваем GPIO для переферии: кнопки, входные пины, управление реле

TM\_ILI9341\_Init(); // инициализируем экран, шину SPI2 и необходимые цепи

TM\_ILI9341\_Rotate(TM\_ILI9341\_Orientation\_Landscape\_2); //Rotate LCD for 90 degrees

TM\_ILI9341\_Fill(ILI9341\_COLOR\_BLACK); //FIll lcd with color

TM\_ILI9341\_Puts(50, 80,"POWER SUPPLAY" , &TM\_Font\_16x26, ILI9341\_COLOR\_WHITE, ILI9341\_COLOR\_BLACK);

TM\_ILI9341\_Puts(10, 150,"SOFTWARE VERSION\_01/24.09.15" , &TM\_Font\_11x18, ILI9341\_COLOR\_WHITE, ILI9341\_COLOR\_BLACK);

TM ILI9341 Puts(10, 180,"=================================" ,

&TM\_Font\_11x18, ILI9341\_COLOR\_WHITE, ILI9341\_COLOR\_BLACK); delay  $ms(1000)$ ;

TM\_ILI9341\_FillArea(8,78,319,200,ILI9341\_COLOR\_BLACK); //FIll lcd with color

TM ILI9341 Puts(30, 30, "Initialization:"  $&$ TM Font 11x18,  $\mathbf{r}$ ILI9341 COLOR WHITE, ILI9341 COLOR BLACK);

AT45DBxxInit(); // читаем настройки из АТ45 и производим конфиг цифров потенциомет

ADC dataINIT(); // пороизводим инициализацию АЦП для замера ТОКА и НАПРЯЖЕНИЯ

Timer Init(); // инициализируем таймеры, в т.ч. ШИМ для вентилятора

Exti Init(); // инициализируем внешние прерывания, кнопки, режим СС-

 $CV$ 

interrupt init();  $\frac{1}{2}$  устанавливаем приоритеты приривыниям

TM ILI9341 Puts(10, 100,"2. FAN SWITCH-> ON", &TM Font 11x18, ILI9341 COLOR WHITE, ILI9341 COLOR BLACK);

 $error = One$  Wire Reset(One Wire Pin);

error = DS1822\_Search\_Rom2(One\_Wire\_Pin, &devices\_cnt, &ROM\_SN);

// производим поиск устройств

TM ILI9341 Puts(10, 130,"3. TERMOMETR  $\rightarrow$  ", &TM Font 11x18, ILI9341\_COLOR\_WHITE, ILI9341\_COLOR\_BLACK);

 $-toStrCpy(strtemp, ROM\_SN[0][0],2);$ 

 $to StrCpy(\&$ strtemp[3], ROM SN[0][1], 3);

 $\_toStrCpy$ ( $\&$ strtemp[7],ROM $\_SN[0][2],2$ );

toStrCpy( $&$ strtemp[10],ROM SN[0][3],2);

 $-toStrCpy$ ( $\&$ strtemp[13], ROM\_SN[0][4], 2);

 $to StrCpy(\&$ strtemp[16], ROM SN[0][5], 2);

 $\text{toStrCpy}(\&\text{strtemp}[19],\text{ROM} \quad \text{SN}[0][6],2);$ 

 $-toStrCpy$ ( $\&$ strtemp[22], ROM\_SN[0][7],3);

// читаем настройки из памяти

 $BeepOnOff = RW dataTospi(READ, OFF, BEEP);$ 

ProtectCC  $CV = RW$  dataTospi(READ, OFF, PROTECT CC CV);

NUMcurrent = RW\_dataTospi(READ,OFF,NUM\_xCURRENT); RW\_dataTospi(READ,OFF,CALIBROVKA\_V); RW\_dataTospi(READ,OFF,CALIBROVKA\_A); sprintf(strCalibrV,"%1.4f",Calibrovka\_V); sprintf(strCalibrA,"%1.4f",Calibrovka\_A); TM\_ILI9341\_Puts(25, 150,strtemp , &TM\_Font\_11x18, ILI9341\_COLOR\_WHITE, ILI9341\_COLOR\_BLACK);

Buzzer $(400)$ ;

delay  $ms(1)$ ;

Buzzer(400);

delay\_ms $(1);$ 

Buzzer(400);

TM\_ILI9341\_FillArea(8,28,319,200,ILI9341\_COLOR\_BLACK); //FIll lcd with color

```
Draw_pageILI9341(PAGE_0);
```
Draw\_pageILI9341(PAGE\_1);

Drawprimitiv(DINAMIK,BeepOnOff);

DS1822\_Start\_Conversion\_by\_ROM(One\_Wire\_Pin, &(ROM\_SN[0]));

DS1822\_Get\_Conversion\_Result\_by\_ROM\_CRC(One\_Wire\_Pin,

 $\&$  ROM SN[0],  $\&$  temp[0]);

 $if((temp[0]>>4) > TempFAMmin)$ 

 ${bLockTemp = FALSE;}$ 

Drawprimitiv(VENTILYATOR, ON);}

else

 ${bLockTemp = TRUE};$ 

Drawprimitiv(VENTILYATOR, OFF);}

В C бесконечный цикл можно реализовать с помощью for(;;), как и в других языках. Это очень простой цикл, который не имеет условия окончания. Вот его синтаксис: for $(:;)///$  тело цикла }
Этот цикл будет выполняться бесконечно, пока не произойдет какая-то исключительная ситуация (например, сигнал прервет программу).

```
for(:,)\{if (buttonNumber != FALSE){Buzzer(5)}; // кнопка нажата, зудим, если звук разрешен
     switch(buttonNumber) // обрабатываем нажатие
     {case BUTTON_OUT:
     if(pageNumber != PAGE 4) // если это не страница меню, тогда
управляем выходом
     \{if(OUTOnOff == OUT\_OFF)\{OUTOnOff = OUT\_ON;\}RELE_ON;}
     else
     \{if(OUTOnOff == OUTON)\}\{OUTOnOff = OUT\_OFF;\}RELE_OFF;}}}
     else
     \{if((Enter menu == FALSE) && (bReloadCalibrovka V != TRUE) &&(bReloadCalibrovka_A != TRUE))
     {Enter~ menu = TRUE; }if(bReloadCalibrovka_V == TRUE)
     {switchData++;
     if(switchData == 5){switchData = 0;
     \text{cnt} = 0;
     TM_ILI9341_DrawLine(200,78,265,78,ILI9341_COLOR_BLACK);
     bReloadCalibrovka V = FALSE;}
     else
     {TM_ILI9341_DrawLine(220+cnt,78,230+cnt,78,ILI9341_COLOR_GREE
```
N);

```
cnt+=10;\}if(bReloadCalibrovka A = TRUE)
{switchData++;
if(switchData == 5)
\{switchData = 0;\text{cnt} = 0;
TM_ILI9341_DrawLine(200,98,265,98,ILI9341_COLOR_BLACK);
bReloadCalibrovka A = FALSE;else
{TM_ILI9341_DrawLine(220+cnt,98,230+cnt,98,ILI9341_COLOR_GREE
```
N);

```
cnt+=10;\}}
```
break;

```
case BUTTON_NAVIG:
```

```
if((pageNumber = PAGE_4) &&&(moveCursors = 0x04) &&&(Save_data = =
```
SAVE\_YES)) // записать в память введенные настройки

 ${Save\_data = SAVENO;}$ 

moveCursors  $= 0x00$ ;

RW\_dataTospi(WRITE,BeepOnOff,BEEP);

RW\_dataTospi(WRITE,ProtectCC\_CV,PROTECT\_CC\_CV);

RW\_dataTospi(WRITE,TRUE,CALIBROVKA\_V);

RW\_dataTospi(WRITE,TRUE,CALIBROVKA\_A);}

if(pageNumber = PAGE 2) // перед переходом на следующую страницу

переписываем настройки множителя тока

{RW\_dataTospi(WRITE,NUMcurrent,NUM\_xCURRENT);}

if(pageNumber == PAGE 4) // если покидаем страницу обнуляем счетчики и флаги

```
\{switchData = 0\}cnt = 0;
bReloadCalibrovka_V = FALSE;
```
 $b$ ReloadCalibrovka  $A = FALSE$ ;  $bDrawStop = FALSE;$ } pageNumber++; if(pageNumber>PAGE\_4) {pageNumber =  $PAGE_1$ ;} Draw\_pageILI9341(pageNumber); if(pageNumber =  $PAGE$  2)  $\{if(NUMcurrent == NUM_10)\}$ {TM\_ILI9341\_Puts(273, 197, "x10" , &TM\_Font\_7x10, ILI9341\_COLOR\_RED, ILI9341\_COLOR\_BLACK); TM\_ILI9341\_Puts(273, 207, "x100" , &TM\_Font\_7x10, ILI9341\_COLOR\_WHITE, ILI9341\_COLOR\_BLACK); TM\_ILI9341\_Puts(273, 217, "x1000" , &TM\_Font\_7x10, ILI9341\_COLOR\_WHITE, ILI9341\_COLOR\_BLACK); TM\_ILI9341\_Puts(273, 227, "x10000" , &TM\_Font\_7x10, ILI9341\_COLOR\_WHITE, ILI9341\_COLOR\_BLACK);} else  $\{if(NUMcurrent == NUM_100)$ TM ILI9341 Puts(273, 197, "x10" , &TM Font 7x10, ILI9341\_COLOR\_WHITE, ILI9341\_COLOR\_BLACK); TM\_ILI9341\_Puts(273, 207, "x100" , &TM\_Font\_7x10, ILI9341\_COLOR\_RED, ILI9341\_COLOR\_BLACK); TM\_ILI9341\_Puts(273, 217, "x1000" , &TM\_Font\_7x10, ILI9341\_COLOR\_WHITE, ILI9341\_COLOR\_BLACK); TM\_ILI9341\_Puts(273, 227, "x10000" , &TM\_Font\_7x10, ILI9341\_COLOR\_WHITE, ILI9341\_COLOR\_BLACK);} else  $\{if(NUMcurrent == NUM_1000)\}$ {TM\_ILI9341\_Puts(273, 197, "x10" , &TM\_Font\_7x10, ILI9341\_COLOR\_WHITE, ILI9341\_COLOR\_BLACK);

TM\_ILI9341\_Puts(273, 207, "x100" , &TM\_Font\_7x10, ILI9341\_COLOR\_WHITE, ILI9341\_COLOR\_BLACK); TM\_ILI9341\_Puts(273, 217, "x1000" , &TM\_Font\_7x10, ILI9341\_COLOR\_RED, ILI9341\_COLOR\_BLACK); TM\_ILI9341\_Puts(273, 227, "x10000", &TM\_Font\_7x10, ILI9341\_COLOR\_WHITE, ILI9341\_COLOR\_BLACK); } else  $\{if(NUMcurrent == NUM_10000)\}$ {TM\_ILI9341\_Puts(273, 197, "x10" , &TM\_Font\_7x10, ILI9341\_COLOR\_WHITE, ILI9341\_COLOR\_BLACK); TM\_ILI9341\_Puts(273, 207, "x100" , &TM\_Font\_7x10, ILI9341\_COLOR\_WHITE, ILI9341\_COLOR\_BLACK); TM\_ILI9341\_Puts(273, 217, "x1000" , &TM\_Font\_7x10, ILI9341\_COLOR\_WHITE, ILI9341\_COLOR\_BLACK); TM\_ILI9341\_Puts(273, 227, "x10000" , &TM\_Font\_7x10, ILI9341\_COLOR\_RED, ILI9341\_COLOR\_BLACK);}}}}} else  $\{$ if(pageNumber == PAGE 3)  $\{if(NUMcurrent == NUM_10)\}$ {TM\_ILI9341\_Puts(273, 197, "x10 " , &TM\_Font\_7x10, ILI9341\_COLOR\_RED, ILI9341\_COLOR\_BLACK);} else  $\{if(NUMcurrent == NUM 100)\}$ {TM\_ILI9341\_Puts(273, 197, "x100 " , &TM\_Font\_7x10, ILI9341\_COLOR\_RED, ILI9341\_COLOR\_BLACK);} else  $\{if(NUMcurrent == NUM 1000)\}$ {TM\_ILI9341\_Puts(273, 197, "x1000 " , &TM\_Font\_7x10, ILI9341\_COLOR\_RED, ILI9341\_COLOR\_BLACK); } else

 $\{if(NUMcurrent == NUM_10000)$ 

{TM\_ILI9341\_Puts(273, 197, "x10000" , &TM\_Font\_7x10, ILI9341\_COLOR\_RED, ILI9341\_COLOR\_BLACK);}}}}}}

break;

case BUTTON\_SCROLL:

if((pageNumber == PAGE\_4)&&(bReloadCalibrovka\_V != TRUE)  $&&&$ (bReloadCalibrovka\_A != TRUE)) // если четвертая страница и биты настройки калибровок не установлены, двигаем курсор

{moveCursors++;

if(moveCursors = = 5) {moveCursors = 0;}

```
TM_ILI9341_FillArea(4, 55, 17 , 180 , ILI9341_COLOR_BLACK); // 
прочистили курсорную позицию}
```
else

 $\{if(bReloadCalibrovka \; V == TRUE)\}$ 

{switch (switchData)

{case 0: Calibrovka\_V+=1.0;

if(Calibrovka\_V/10.0 >= 1.0) {Calibrovka\_V = 0.0;}

break;

case 1:

Calibrovka  $V+=0.1$ ;

if(Calibrovka  $V > 9.9$ )

 ${Calibrovka_V = 10.0;}$ 

break;

case 2:

Calibrovka\_V+=0.01;

if(Calibrovka\_V> 9.99)

{Calibrovka  $V = 0.10$ ;}

break;

case 3:

Calibrovka\_V+=0.001;

if(Calibrovka\_V > 9.999) {Calibrovka\_V  $= 0.010;$ } break; case 4: Calibrovka\_V+=0.0001; if(Calibrovka\_V > 9.9999)  ${Calibrovka_V = 0.0010; }$ break;}} else  $\{if(bReloadCalibrovka_A == TRUE)\}$ {switch (switchData) {case 0: Calibrovka\_A+=1.0; if(Calibrovka  $A/10.0$  >= 1.0) {Calibrovka  $A = 0.0$ ;} break; case 1: Calibrovka\_A+=0.1; if(Calibrovka  $A > 9.9$ )  ${Calibrovka_A = 10.0;}$ break; case 2: Calibrovka\_A+=0.01; if(Calibrovka\_A> 9.99)  ${Calibrovka_A = 0.10; }$ break; case 3: Calibrovka\_A+=0.001; if(Calibrovka  $A > 9.999$ )  ${Calibrovka_A = 0.010; }$ break;

case 4: Calibrovka\_A+=0.0001; if(Calibrovka  $A > 9.9999$ ) {Calibrovka  $A = 0.0010$ ;} break;}} else  $\{$ if(pageNumber == PAGE\_2)  $\{if(NUMcurrent == NUM_10)\}$  ${NUMcurrent = NUM100:}$ Draw\_pageILI9341(pageNumber); TM\_ILI9341\_Puts(273, 197, "x10" , &TM\_Font\_7x10, ILI9341\_COLOR\_WHITE, ILI9341\_COLOR\_BLACK); TM\_ILI9341\_Puts(273, 207, "x100", &TM\_Font\_7x10, ILI9341\_COLOR\_RED, ILI9341\_COLOR\_BLACK); TM\_ILI9341\_Puts(273, 217, "x1000" , &TM\_Font\_7x10, ILI9341\_COLOR\_WHITE, ILI9341\_COLOR\_BLACK); TM\_ILI9341\_Puts(273, 227, "x10000" , &TM\_Font\_7x10, ILI9341\_COLOR\_WHITE, ILI9341\_COLOR\_BLACK); } else  $\{if(NUMcurrent == NUM 100)\}$  ${NUMcurrent = NUM_1000;}$ Draw\_pageILI9341(pageNumber); TM\_ILI9341\_Puts(273, 197, "x10" , &TM\_Font\_7x10, ILI9341\_COLOR\_WHITE, ILI9341\_COLOR\_BLACK); TM\_ILI9341\_Puts(273, 207, "x100" , &TM\_Font\_7x10, ILI9341\_COLOR\_WHITE, ILI9341\_COLOR\_BLACK); TM\_ILI9341\_Puts(273, 217, "x1000", &TM\_Font\_7x10, ILI9341\_COLOR\_RED, ILI9341\_COLOR\_BLACK); TM\_ILI9341\_Puts(273, 227, "x10000", &TM\_Font\_7x10, ILI9341\_COLOR\_WHITE, ILI9341\_COLOR\_BLACK); }

else  $\{if(NUMcurrent == NUM 1000)\}$  ${NUMcurrent = NUM_10000;}$ Draw\_pageILI9341(pageNumber); TM\_ILI9341\_Puts(273, 197, "x10" , &TM\_Font\_7x10, ILI9341\_COLOR\_WHITE, ILI9341\_COLOR\_BLACK); TM\_ILI9341\_Puts(273, 207, "x100" , &TM\_Font\_7x10, ILI9341\_COLOR\_WHITE, ILI9341\_COLOR\_BLACK); TM\_ILI9341\_Puts(273, 217, "x1000" , &TM\_Font\_7x10, ILI9341\_COLOR\_WHITE, ILI9341\_COLOR\_BLACK); TM\_ILI9341\_Puts(273, 227, "x10000" , &TM\_Font\_7x10, ILI9341\_COLOR\_RED, ILI9341\_COLOR\_BLACK);} else  $\{if(NUMcurrent == NUM 10000)\}$  ${NUMcurrent = NUM_10;$ Draw\_pageILI9341(pageNumber); TM\_ILI9341\_Puts(273, 197, "x10" , &TM\_Font\_7x10, ILI9341\_COLOR\_RED, ILI9341\_COLOR\_BLACK); TM\_ILI9341\_Puts(273, 207, "x100", &TM\_Font\_7x10, ILI9341\_COLOR\_WHITE, ILI9341\_COLOR\_BLACK); TM\_ILI9341\_Puts(273, 217, "x1000" , &TM\_Font\_7x10, ILI9341\_COLOR\_WHITE, ILI9341\_COLOR\_BLACK); TM\_ILI9341\_Puts(273, 227, "x10000" , &TM\_Font\_7x10, ILI9341\_COLOR\_WHITE, ILI9341\_COLOR\_BLACK);} break;}  $buttonNumber = FALSE ;$ if(bT 500mS = TRUE) // метка 0,5 секунды = 2Hz, отображение данных на экране  ${bT_500mS = FALSE;}$ // проверяем не включился ли режим CC

if(OUTcc\_cv ==  $ON$  CC)

{TM\_ILI9341\_Puts(285, 70,"CC" , &TM\_Font\_11x18, ILI9341\_COLOR\_RED, ILI9341\_COLOR\_BLACK);

```
if(ProtectCC_CV = PROTECT_ON) //сработал режим СС и бит защиты
в режиме СС стоит
```

```
\{if(OUTOnOff == OUTON) // выходная релюшка включена
     {OUTOnOff = OUT_OFF; // отключаем выход
     RELE_OFF;}
     Buzzer(1000);}
     else
     \{if((OUTcc_ccv == ON_ccv) \&\& (bSwitchCC == TRUE)){TM_ILI9341_Puts(285, 70,"CV" , &TM_Font_11x18, 
ILI9341_COLOR_GREEN, ILI9341_COLOR_BLACK);
     bSwitchCC = FALSE;}
     if(OUTOnOff == OUT ON) // если выход включен - мигаем зеленым
     \{if(bSwitch == OFF){bSwitch = ON;}TM_ILI9341_DrawFilledCircle(294, 47, 8, ILI9341_COLOR_GREEN);}
     else
     \{if(bSwitch == ON)\}{bSwitch = OFF;}TM_ILI9341_FillArea(285, 38, 303,56, ILI9341_COLOR_BLACK);}}}
     else
     \{if(bSwitch == OFF) // если выход отключен - мигаем красным
     \{bSwitch = ON; TM ILI9341_DrawFiledCircle(294, 47, 8,ILI9341_COLOR_RED); }
     else
     \{if(bSwitch == ON)\}{bSwitch = OFF;}
```

```
TM_ILI9341_FillArea(285, 38, 303,56, ILI9341_COLOR_BLACK); }}}
```
ADC AVERAGING(); // забираем значения АЦП для осреднения switch(pageNumber)

{case PAGE\_1:

Volt=AI[1]\*(float)ADC\_VREF\*10.9/(float)ADC\_REZOLUTION/(float)Cal

ibrovka V; //делитель на резисторах делит  $\sim$  в 10 раз

\_toStrCpy(ADCvoltage,(uint16\_t)Volt/1000,2);

\_toStrCpy(&ADCvoltage[3],(uint16\_t)Volt%1000,3);

TM\_ILI9341\_Puts(70, 80,ADCvoltage , &TM\_Font\_16x26,

ILI9341\_COLOR\_GREEN, ILI9341\_COLOR\_BLACK);

 $if(OUTOnOff = OUT ON)$  // если включен выход, тогда считаем ток

 ${bDrawStop = FALSE;}$ 

Current =  $(AII0] - 63.0)/0.12/Calibrovka A$ ; // Коэффициент усиление ОУ выставлен  $\sim10$ 

if((uint16\_t)Current < CURRENT\_MAX)

{\_toStrCpy(ADCcurrent,(uint16\_t)Current/10000,2);

\_toStrCpy(&ADCcurrent[3],(uint16\_t)Current%10000,4);

TM\_ILI9341\_Puts(70, 140,ADCcurrent , &TM\_Font\_16x26,

ILI9341\_COLOR\_GREEN, ILI9341\_COLOR\_BLACK);

Draw\_Load((uint16\_t)Current\*100.0/CURRENT\_MAX);

DrawGistogram(CURRENT, (uint16\_t)Current, OFF,OFF,NUMcurrent);

DrawGistogram(VOLTAGE, (uint16\_t)Volt, OFF,OFF,NUMcurrent); }

else

{TM\_ILI9341\_Puts(70, 140,"--.---- A" , &TM\_Font\_16x26, ILI9341\_COLOR\_RED, ILI9341\_COLOR\_BLACK); // если больше максимального тока, индицируем пустую строку}}

else

 $\{if(bDrawStop == FALSE)\}$ 

{TM\_ILI9341\_Puts(70, 140,"--.---- A" , &TM\_Font\_16x26, ILI9341\_COLOR\_GREEN, ILI9341\_COLOR\_BLACK); // если выход отключен, затираем значения, рисуем пустую строку

Draw\_Load(OFF);  $bDrawStop = TRUE;$ } break; case PAGE\_2: if(OUTOnOff  $==$  OUT ON) // если включен выход, тогда считаем ток  ${Current = (AI[0]-63.0)/0.12/Calibrovka_A; // Ko$ эффициент усиление ОУ выставлен ~10

if((uint16\_t)Current < CURRENT\_MAX) // рисуем значение на графике {DrawGistogram(CURRENT, (uint16\_t)Current, ON,OFF,NUMcurrent);}} break;

case PAGE\_3:

if(OUTOnOff == OUT ON) // если включен выход, тогда отображаем данные тока и напряжения

{Volt=AI[1]\*(float)ADC\_VREF\*10.9/(float)ADC\_REZOLUTION/(float)C alibrovka\_V; //1.0022;

DrawGistogram(VOLTAGE, (uint16\_t)Volt, OFF,OFF,NUMcurrent); // занести новое значение напряжения, не отображать его

Current =  $(AII0I-63.0)/0.12/Calibrovka A; // Ko$ эффициент усиление ОУ выставлен ~10

DrawGistogram(CURRENT, (uint16 t)Current, OFF,OFF,NUMcurrent); //занести новое значение тока не отображать ничего

DrawGistogram(NON, (uint16\_t)Current, ON,ALL,NUMcurrent); // отобразить и ТОК и НАПРЯЖЕНИЕ}

break;

case PAGE\_4:

switch(moveCursors)

{case 0: // Калибровка Напряжения

TM\_ILI9341\_Puts(5,  $60.">'''$  ,  $&\&\text{TM}$  Font 11x18,

ILI9341\_COLOR\_WHITE, ILI9341\_COLOR\_BLACK);

if(Enter menu  $==$  TRUE)

 ${Enter~ menu = FALSE;}$ bReloadCalibrovka\_V = TRUE; TM\_ILI9341\_DrawLine(200,78,210,78,ILI9341\_COLOR\_GREEN);} break; case 1: // Калибровка Тока TM\_ILI9341\_Puts(5, 80,">" , &TM\_Font\_11x18, ILI9341\_COLOR\_WHITE, ILI9341\_COLOR\_BLACK);  $if(Enter_{menu} == TRUE)$  ${Enter~ menu = FALSE;}$ bReloadCalibrovka\_A = TRUE; TM\_ILI9341\_DrawLine(200,98,210,98,ILI9341\_COLOR\_GREEN);} break; case 2: // Вкл/выкл защиты в режиме CC TM\_ILI9341\_Puts(5,  $100."$ )" , &TM\_Font\_11x18, ILI9341\_COLOR\_WHITE, ILI9341\_COLOR\_BLACK);  $if(Enter\_menu == TRUE)$  ${Enter\_menu = FALSE;}$ if(ProtectCC\_CV ==  $PROTECT$  OFF)  ${PredictCC$   $CV = PROTECT$   $ON;}$ else  ${PredictCC$   $CV = PROTECT$   $OFF;}$ break; case 3: // Вкл/выкл звуковых уведомлений TM\_ILI9341\_Puts(5, 120,">", &TM\_Font\_11x18, ILI9341\_COLOR\_WHITE, ILI9341\_COLOR\_BLACK);  $if(Enter_{menu} == TRUE)$  ${Enter~ menu = FALSE;}$  $if(BeepOnOff == BEEP~OFF)$  ${BeepOnOff = BEEP ON:}$ Else

```
{BeepOnOff = BEEP_OFF; }
```
break;

case 4: // Вкл/выкл режима сохранения данных при выходе из страницы Меню

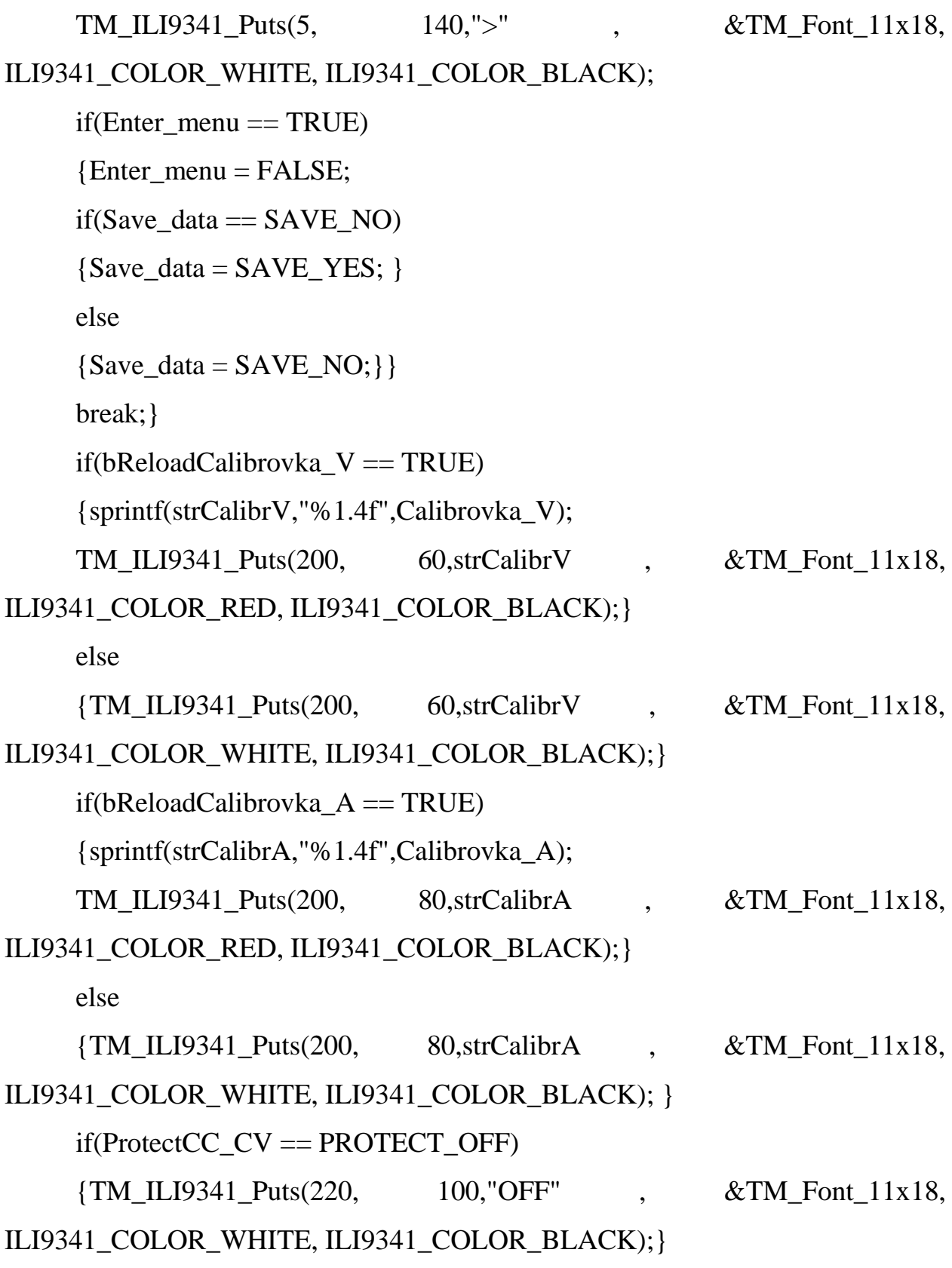

Else

{TM\_ILI9341\_Puts(220, 100,"ON " , &TM\_Font\_11x18, ILI9341\_COLOR\_WHITE, ILI9341\_COLOR\_BLACK);}  $if(BeepOnOff == BEEP~OFF)$ {TM\_ILI9341\_Puts(220, 120,"OFF" , &TM\_Font\_11x18, ILI9341\_COLOR\_WHITE, ILI9341\_COLOR\_BLACK); Drawprimitiv(DINAMIK,OFF);} else {TM\_ILI9341\_Puts(220, 120,"ON " , &TM\_Font\_11x18, ILI9341\_COLOR\_WHITE, ILI9341\_COLOR\_BLACK); Drawprimitiv(DINAMIK,ON);} if(Save\_data  $==$  SAVE\_NO) {TM\_ILI9341\_Puts(220, 140,"NO " , &TM\_Font\_11x18, ILI9341\_COLOR\_WHITE, ILI9341\_COLOR\_BLACK); } else {TM\_ILI9341\_Puts(220, 140,"YES" , &TM\_Font\_11x18, ILI9341\_COLOR\_WHITE, ILI9341\_COLOR\_BLACK); } break; $\}$  // конец bT  $1S$ if(bT 5S == TRUE)// счетчик на 5,6 секунд // делаем замер температуры, корректируем ШИМ для вентилятора  ${bT_5S = FALSE;}$ DS1822\_Start\_Conversion\_by\_ROM(One\_Wire\_Pin, &(ROM\_SN[0])); if((DS1822\_Get\_Conversion\_Result\_by\_ROM\_CRC(One\_Wire\_Pin, &ROM SN[0], &temp[0])) == 0x00) //если успешно считали, меняем скважность ШИМ  $\{if((temp[0]>>4) > TempFANmin)\}$ {set pwm\_duty(temp[0] $>>4$ );  $if(bLockTemp == TRUE)$  ${bLockTemp = FALSE;}$ Drawprimitiv(VENTILYATOR, ON);}}

else

 $\{if((bLockTemp == FALSE) \&&((temp[0]>>4)<=TempFANgisto))\}$  ${bLockTemp = TRUE};$ set\_pwm\_duty(OFF); Drawprimitiv(VENTILYATOR, OFF); } } } // отображение температуры \_toStrCpy(strTemperatureAll,temp[0]>>4,2); \_toStrCpy(&strTemperatureHalf[1],(temp[0]&0x0F),1); TM\_ILI9341\_Puts(274, 102,strTemperatureAll, &TM\_Font\_11x18, ILI9341\_COLOR\_GREEN, ILI9341\_COLOR\_BLACK); TM\_ILI9341\_Puts(294, 110,strTemperatureHalf, &TM\_Font\_7x10, ILI9341\_COLOR\_GREEN, ILI9341\_COLOR\_BLACK); TM\_ILI9341\_DrawCircle(309,102,2,ILI9341\_COLOR\_GREEN);}}}

## **2.5 Компоновка и конструирование платы управления**

Компоновка и конструирование печатной платы проводилась в программном обеспечении Altium Designer. Инструмент создания печатной платы предлагает широкий спектр возможностей, а именно создание и редактирование печатных плат; создание собственных библиотек с корпусами, а так же поиск уже имеющихся элементов в онлайн базе данных, которую пополняют производители; интеллектуальное размещение компонентов; Для этого необходимо создать файл печатной платы PCB Document в ранее созданном проекте с принципиальной схемой, добавление файла показано на рисунке 22.

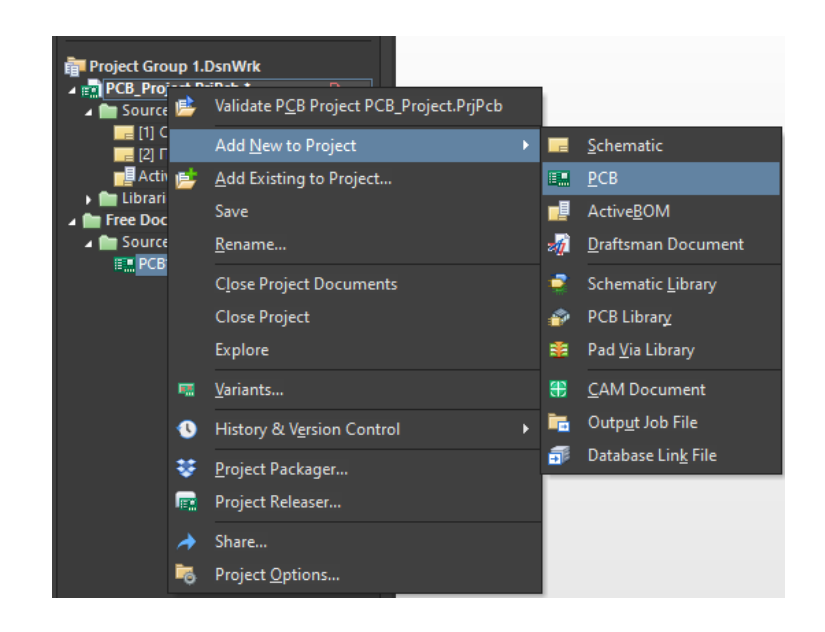

Рисунок 22 – Добавление файла в проект

Далее идет процесс создания правил, расстановки элементов и трассировки проводников в программном обеспечении Altium включает в себя несколько этапов. Прежде всего необходимо определить параметры и свойства печатной платы, такие как размеры печатной платы, толщина меди, количество слоев и т.д. Этот процесс называется "Design Intent" и позволяет установить основные характеристики будущего изделия.

Далее следует этап размещения компонентов на печатной плате. В Altium это осуществляется через библиотеку компонентов, где пользователь может выбрать и разместить необходимые элементы. Для этого используются различные инструменты, такие как автоматическое размещение, ручное позиционирование или их комбинация.

После расстановки компонентов начинается процесс трассировки – прокладки проводников между ними. Это одна из самых сложных и ответственных частей работы, так как от качества трассировки зависит надежность и эффективность всей системы. Altium предлагает широкий набор инструментов для трассировки, включая автоматическое и ручное управление, интеллектуальные алгоритмы и средства контроля качества.

В процессе трассировки возиожно изменять параметры проводников, таких как ширина, расстояние между соседними проводниками, материал и толщина слоя. Это позволяет оптимизировать структуру платы с точки зрения электромагнитной совместимости, тепловых характеристик и других параметров.

Готовая печатная плата в Altium может быть сохранена в различных форматах, примеры форматов приведены ниже:

- PcbDoc собственный формат Altium, который содержит всю информацию о печатной плате, включая расположение компонентов, трассировку проводников и другие данные.
- Gerber один из наиболее распространенных форматов для передачи данных о печатной плате на производство. Содержит информацию о слоях меди, маске, шелкографии и других элементах.
- Excellon еще один популярный формат для передачи данных на производство. Используется для управления установщиками компонентов.
- HPGL устаревший, но все еще используемый формат для вывода данных о печатной плате на графопостроители (плоттеры).
- DXF векторный формат, который может быть использован для передачи данных в другие САПР, такие как AutoCAD или SolidWorks.
- PDF универсальный формат для обмена данными, который может включать информацию о слоях, компонентах, трассировке и другую информацию о печатной плате.

Внешний вид готовой печатной платы в программном обеспечении Altium Designer показан на рисунке 23.

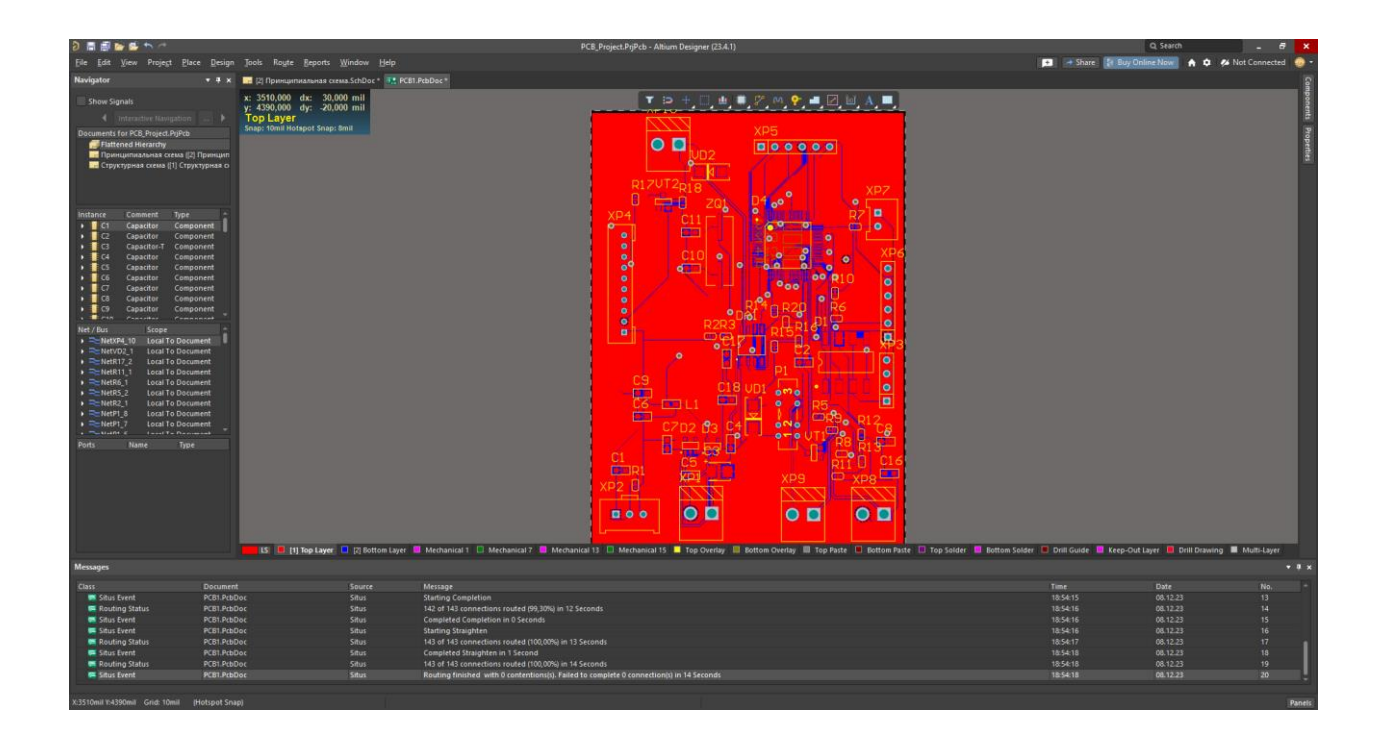

Рисунок 23 – Готовая печатная плата

Так же ПО Altium designer позволяет просматривать 3D модель печатной платы с элементами на ней, данный вид показан на рисунке 24

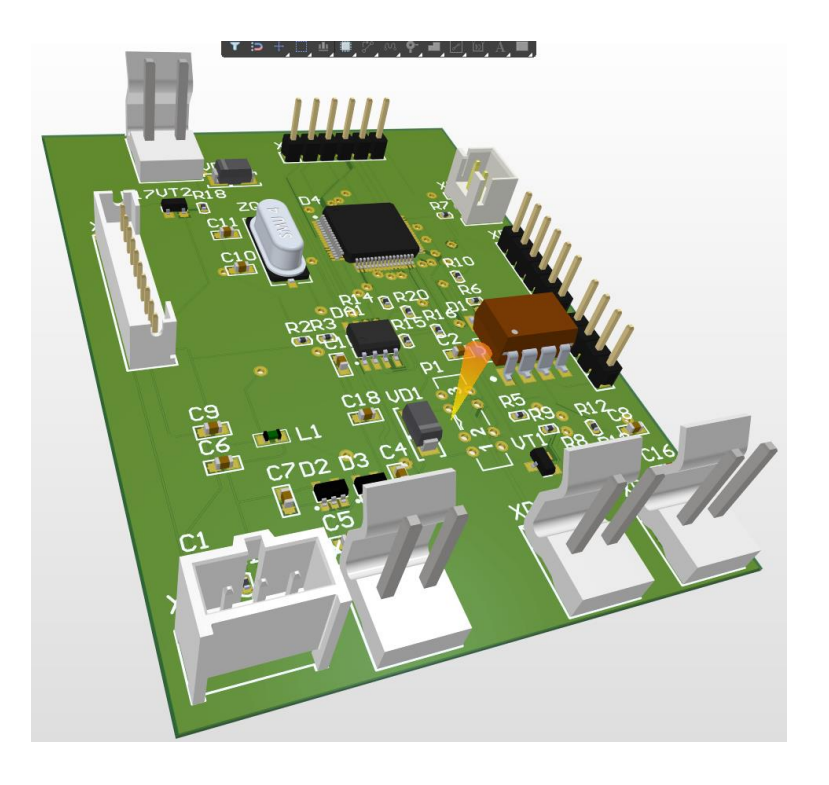

Рисунок 24 – 3D модель печатной платы с элементами

## **2.6 Эскизная компоновка корпуса изделия**

Эскизная компоновка корпуса для цифровая платы управления выполнялась в Autodesk Inventor.

Autodesk Inventor – это программное обеспечение для 3Dпроектирования, используемое для создания деталей и сборок в машиностроительной и авиакосмической отраслях. Оно позволяет создавать сложные 3D-модели, выполнять инженерный анализ и оптимизировать конструкции. Inventor также имеет инструменты для подготовки документации и передачи данных на производство. Программное обеспечение Autodesk Inventor является одним из лидеров на рынке 3Dмоделей и используется многими компаниями по всему миру.

Autodesk Inventor имеет множество преимуществ, вот некоторые из них:

- Удобный интерфейс: Inventor имеет простой и понятный интерфейс, который упрощает работу с программой.
- Широкий функционал: Inventor предлагает широкий спектр инструментов для 3D-моделирования, инженерного анализа и подготовки документации.
- Совместимость: Inventor совместим с другими продуктами Autodesk, что позволяет использовать его в комплексе с другими программами.
- Высокая точность: Inventor обеспечивает высокую точность моделирования и расчетов, что важно для проектирования сложных деталей и сборок.
- Поддержка различных форматов: Inventor поддерживает большое количество форматов файлов, что позволяет легко обмениваться данными с другими программами и пользователями.

Разработка модели в Inventor включает следующие этапы:

Создание нового проекта.

- Импорт существующих 3D-моделей или создание новых.
- Редактирование геометрии модели с помощью инструментов моделирования, таких как булевы операции, лофтинг, экструзия и т.д.
- Добавление деталей и материалов.
- Выполнение инженерного анализа модели, такого как прочность, виброустойчивость, тепловые характеристики и т.д.
- Подготовка документации, включая чертежи, спецификации и отчеты.
- Передача данных на производство с использованием различных форматов файлов и стандартов.

Эскизная модель корпуса цифровой платы управления для печатной платы показа на рисунке 25.

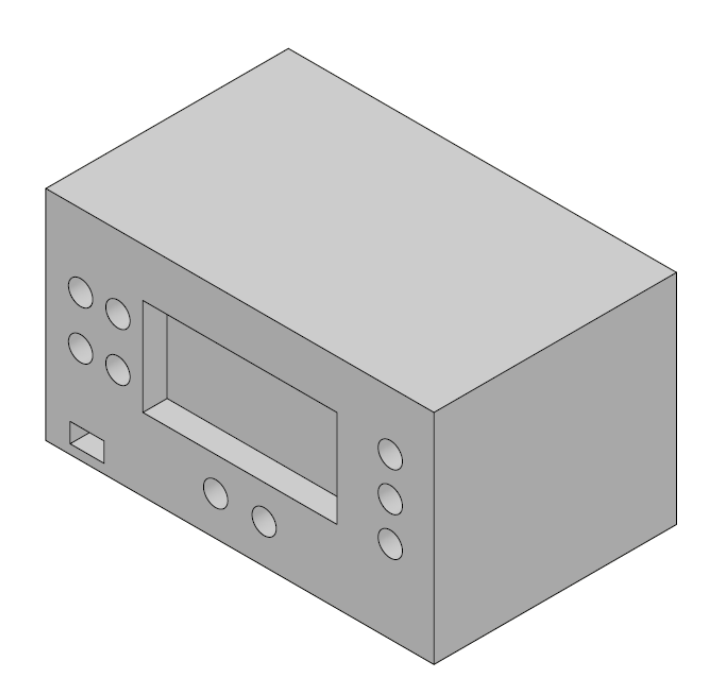

Рисунок 25 – Эскизная модель корпуса

Выводы по разделу

В данном разделе выбрана структурная схема и выполнена в соответствии с ГОСТ 2.701-2008 ЕСКД «Схемы. Виды и типы. Общие требования к выполнению». Далее выполнен выбор основных комплектующих, которые будут использоваться в устройстве, с приведением основными техническими данными на каждый элемент. Следующим этапом была выполнена разработка принципиальной схемы, которая также выполнялась в соответствии с принятым ГОСТ и ЕСКД в программном обеспечении Altium Designer. После чего была приведена программа основного выполняющего файла «main.c» для микроконтроллера. Следующим пунктом необходимо выполнить компоновку и конструирование печатной платы управления, которая тоже разрабатывалась в программном обеспечении Altium Designer. В последнем пункте раздела производилась эскизная компоновка корпуса изделия с помощью программного обеспечения Autodesk Inventor.

## **3 Экономический раздел. Расчет стоимости цифровой платы управления**

Себестоимость – это качественно важный показатель работы. Она отражает как успехи, так и недостатки работы. Себестоимость — это все затраты на производство и реализацию товара, выраженные в денежной форме. На предприятиях затраты на производство группируются по экономическим факторами статьям затрат. Группировка затрат по экономическим факторам позволяет определить смету затрат на производство всех видов продукции в целом по предприятию. Группировка по статьям затрат позволяет определить себестоимость единицы продукции. В зависимости от метода отнесения на себестоимость затраты можно разделить на прямые и косвенные. Прямые затраты – это затраты, непосредственно связанные с производством данного продукта. Косвенные затраты относятся к работе цеха или предприятия в целом.

Расчет материальных затрат включает в себя затраты на основные материалы, вспомогательные материалы и покупные полуфабрикаты. Затраты на основные и вспомогательные материалы рассчитываются исходя из норм расхода и цены за единицу продукции. Стоимость покупных полуфабрикатов, т.е. стоимость радиоэлементов, рассчитывается исходя из количества и цены радиоэлементов в каждой позиции. Количество и перечень радиоэлементов определяется по прилагаемой к работе схеме.

Расчет стоимости материалов сводится в таблицу 6.

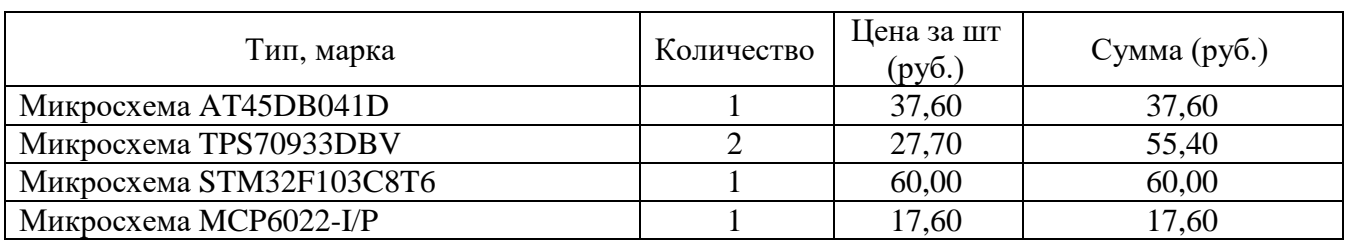

Таблица 6 – расчет стоимости покупных полуфабрикатов

Продолжение таблицы 6

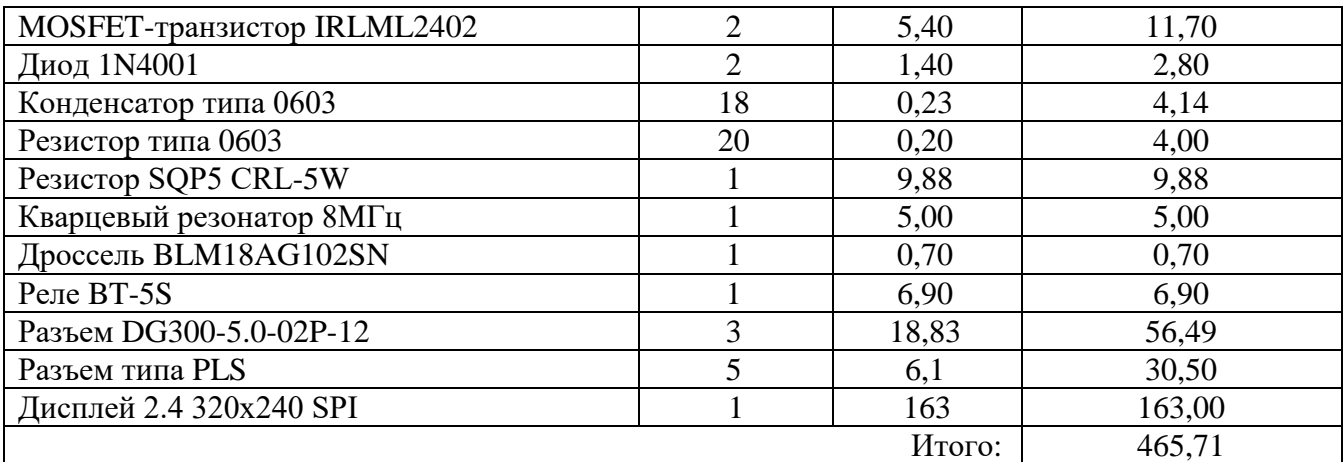

Стоимость материала с учётом транспортно-заготовительных расходов, Смат.тр.р., рублей составляет:

$$
C_{\text{MAT.Tp.p}} = C_{\text{MAT}}
$$
 (1+3/100), py6.

$$
C_{\text{MAT.Tp.p}} = 465,71 (1+3/100) = 479,69 \text{ py6}.
$$

Стоимость выполненных работ определяется исходя из трудоемкости и разряда работ по следующей формуле:

$$
3\Pi = T_{\text{unr}} \cdot T_{\text{cr}}, \text{py6}.
$$

где Тшт — трудоемкость работ;

 $T_{cr}$ — тарифная ставка разряда выполненной работы.

Трудоемкость для каждого вида работ указана в таблице нормативных документов. Трудоемкость на установку дается в зависимости от видов радиоэлементов. Заработная плата рабочего по монтажу в зависимости от радиоэлементов показана в таблице 7.

Таблица 7 – расчет заработной платы по мантажу

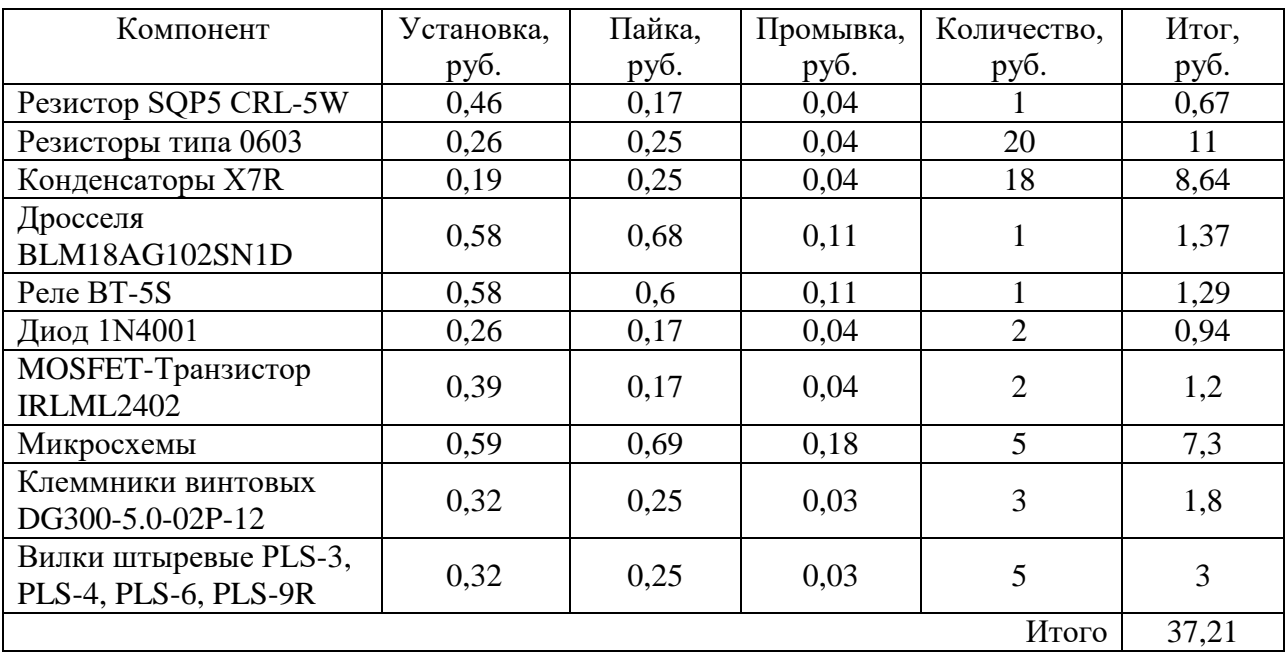

В результате основная заработная плата будет складываться из тарифной заработной платы и премии:

$$
3\Pi_{\text{ocH}} = 3\Pi_{\text{rap}} + 3\Pi_{\text{rap}} \cdot 0,38, \text{py6.}
$$
 (2)

$$
3\Pi_{\text{och}} = 37,21 + 37,21 \cdot 0,38 = 51,35 \text{ py6}.
$$

Дополнительная заработная плата определяется от основной заработной платы в размере  $40\%$  (d =  $40\%$ ).

$$
3\Pi_{\text{AOH}} = 3\Pi_{\text{OCH}} \cdot d, \text{py6.} \tag{3}
$$

$$
3\Pi_{\text{A}on} = 51,35 \cdot 0,4 = 20,54 \text{ py6}.
$$

Общий фонд заработной платы складывается из основного и дополнительного фондов:

$$
3\Pi_{\text{ ofm}}=3\Pi_{\text{ och}}+3\Pi_{\text{ don, py6}}.
$$

$$
3\Pi_{\text{ ofm}} = 51,35 + 20,54 = 71,89 \text{ py6}.
$$

Отчисления во внебюджетные фонды составляют 30% от общей заработной платы  $(d = 30\%)$ .

$$
C_{\text{cou}} = 3\Pi_{\text{ofm}} \cdot d, \text{py6.} \tag{4}
$$

$$
C_{\text{cou}}=71,89 \cdot 0,3=21,57 \text{ py6}.
$$

Затраты определяются в процентах от основной заработной платы основных рабочих  $(d = 200\%)$ .

$$
C_{c.3.06} = 3\Pi_{ocH} \cdot d, \, py6. \tag{5}
$$

$$
C_{c,3.05} = 51,35 \cdot 2 = 102,70 \text{ py6}.
$$

Принимаем процент цеховых расходов в размере 250 % ( $d = 250$ %).

$$
C_{\text{lex.p.}} = 3\Pi_{\text{och}} \cdot d, \text{py6.}
$$
 (6)

$$
C_{\text{qex.p.}} = 51,35 \cdot 2,5 = 128,38 \text{ py6}.
$$

Общезаводские расходы включают затраты по общему управлению. Определяются в процентах от основной заработной платы основных рабочих  $(d = 200\%)$ .

$$
C_{\text{offu}} = 3\Pi_{\text{off}} \cdot d, \text{py6}.
$$
 (7)

$$
C_{\text{ofm}} = 51,35 \cdot 2 = 102,7 \text{ py6}.
$$

Цеховая себестоимость включает следующие затраты.

$$
C_{\text{qex}} = C_{\text{mat}:rp.p} + C_{\text{coq}} + 3\Pi_{\text{och}} + 3\Pi_{\text{dof}} + C_{\text{c.3.06}} + C_{\text{qex.p,}}
$$
py6. (8)

$$
C_{\text{max}} = 465,71 + 21,57 + 51,35 + 20,54 + 102,70 + 128,38 = 790,25 \text{ py6}.
$$

Производственная себестоимость включает цеховую себестоимость и общезаводские расходы.

$$
C_{\text{npons}} = C_{\text{qex}} + C_{\text{off,}} \text{py6.}
$$
 (9)

$$
C_{\text{npous}} = 790,25 + 102,7 = 892,95 \text{ py6}.
$$

Непроизводственные расходы определяются в процентах от производственной себестоимости (d = 5%).

$$
C_{B.np} = C_{npons} \cdot d, \, py6. \tag{10}
$$

$$
C_{B.np} = 892,95 \cdot 0,05 = 44,65 \text{ py6}.
$$

$$
C_{\text{non}} = C_{\text{B}.\text{np}} + C_{\text{npous}}, \text{py6}. \tag{11}
$$

$$
C_{\text{non}} = 44,65 + 892,95 = 937,60 \text{ py6}.
$$

Оптовая цена изделия включает полную себестоимость и прибыль. Прибыль принимается в размере 20% от полной себестоимости ( $d = 20$ %).

$$
C_{\text{npu6}} = C_{\text{non}} \cdot d, \text{py6}.
$$
 (12)

$$
C_{npu6} = 937{,}60 \cdot 0.2 = 187{,}52 \text{ py6}.
$$

$$
C_{\text{onr}} = C_{\text{non}} + C_{\text{npu6}}, \text{py6}. \tag{13}
$$

$$
C_{\text{onr}} = 937,60 + 187,52 = 1125,12 \text{ py6}.
$$

Оптовая цена печатной платы по результатам расчетов составила 1125,12 руб.

Вывод по разделу

В данном разделе производился расчет стоимости цифровой платы управления с учетом затрат на комплектующие и изготовление устройства и составила 1125,12 рублей, что показывает конкурентоспособность на рынке в сравнении с существующими решениями, которые уже имеются в свободной продаже.

## **4 Безопасность жизнедеятельности. Техника безопасности при монтаже и сборке изделия**

«Радиоэлектронным называется оборудование, принцип действия которого основан на использовании радиотехнических устройств, электронных, ионных, полупроводниковых и квантовых приборов.

Безопасность работ с радиоэлектронным оборудованием и содержание его в исправном состоянии регламентируются Правилами техники безопасности и производственной санитарии в электронной промышленности (ПТБ и ПСЭП), ПТЭ и ПТБ при эксплуатации электроустановок потребителей.

Лицам, допускаемым к работам с радиоэлектронным оборудованием, присваиваются II--V квалификационные группы по технике безопасности, соответствующие ПТБ и ПСЭП, одновременно с проверкой знаний ПТЭ и ПТБ.

По обеспечению мер безопасности и организации условий работы радиоэлектронное оборудование разделяется на малогабаритное и крупногабаритное.

К малогабаритному радиоэлектронному оборудованию относится оборудование одноблочного и многоблочного исполнения, которое по своей массе и габаритам может быть размещено на рабочем столе (верстаке) или на тележке около него, а также стойки с вставными блоками размерами в плане не более 700X700 мм.

К крупногабаритному относится однокорпусное, многокорпусное и безкорпусное оборудование, состоящее из одного и более блоков, которое устанавливается на полу.» [13]

Монтаж радиоэлектронного оборудования. Изготовление каркасов, шасси оборудования на слесарно-механических участках необходимо проводить с соблюдением требований техники безопасности при холодной и горячей обработке металлов.

При монтаже радиоэлектронного оборудования следует соблюдать требования электробезопасности и работать только исправным электроинструментом (электродрелью, электропаяльником).

При работе с электродрелью необходимо применять диэлектрические резиновые перчатки.

Электропаяльник и лампы для местного освещения необходимо применять напряжением не более 42 В. Для понижения сетевого напряжения 220 и 127 В до 42 В следует применять понижающий трансформатор. Один конец вторичной (понижающей) обмотки трансформатора и металлический кожух необходимо заземлять.

При запитывании аппаратуры от цеховой сети следует применять штепсельные разъемы. В случае неисправности в сетевой проводке необходимо вызвать электромонтера.

При монтаже радиосхем запрещается:

- проверять на ощупь наличие напряжения и нагрев токоведущих частей схемы;
- применять для соединения блоков и приборов провода с поврежденной изоляцией;
- производить пайку и установку деталей в оборудовании, находящемся под напряжением;
- измерять напряжения и токи переносными приборами с неизолированными проводами и щупами;
- подключать блоки и приборы к оборудованию, находящемуся под напряжением;
- заменять предохранители во включенном оборудовании;
- работать на высоковольтных установках без защитных средств.

Экспериментальные работы. Экспериментальные работы заключаются в макетировании и обследовании радиоэлектронного оборудования, а также проверке работоспособности экспериментального образца изделия электронной техники (электронного, ионного прибора, квантового генератора и т. п.).

«Эксперименты проводят не менее 2 человек - инженерно-технический работник с квалификационной группой по технике безопасности (ТБ) не ниже IV и высококвалифицированный рабочий с группой по ТБ не ниже III.

Место проведения экспериментальных работ должно быть обеспечено временными ограждениями, экранами и защитными средствами.

Оборудование, применяемое в эксперименте, должно присоединяться к отдельному электрощиту или отдельной группе предохранителей электрощита, имеющего общее отключающее устройство. Провода, применяемые для наружного соединения приборов и оборудования, должны заключаться в металлические заземленные оболочки. При напряжении до 500 В допускается применение шланговых проводов и кабелей.

Наладка макетов радиоэлектронного оборудования проводится так же, как и действующих образцов. Следует учесть, если для исключения наводок и помех на работу налаживаемого макета требуется не заземлять его корпус, то наладку следует вести с применением защитных средств.

В радиоэлектронном оборудовании, предназначенном для различных видов технологической обработки изделий электронной техники, должно быть предусмотрено для этого место (рабочая камера, гнездо, панель и т. п.), оснащенное защитой персонала.

Наладка оборудования. Наладка крупногабаритного радиоэлектронного оборудования производится бригадой в составе не менее 2 человек, возглавляемой инженерно-техническим работником или высококвалифицированным наладчиком, имеющим группу по ТБ не ниже IV. Члены бригады должны иметь группу по ТБ не ниже III.» [13]

Наладка малогабаритного оборудования может производиться одним наладчиком, имеющим достаточную производственную квалификацию и группу по ТБ не ниже IV (при напряжении до 1000 В -- не ниже III), в

присутствии вблизи налаживаемого оборудования второго лица, имеющего группу по ТБ не ниже III.

«Проведение наладочных работ допускается на участках, специально предназначенных, а также в производственных помещениях, где разрабатывается и эксплуатируется оборудование. При этом исключается пребывание лиц на рабочих местах, не допущенных к наладке. На рабочих местах должны применяться ограждения.

Для наладки малогабаритного оборудования и отдельных вставных блоков крупногабаритного оборудования необходимо организовать рабочее место: специально оборудованный рабочий стол (верстак) и свободная часть площади около него, предназначенная для размещения налаживаемого оборудования (стоек с вставными блоками и оборудования, смонтированного на спецтележках), контрольно-измерительной аппаратуры и нахождения самого наладчика.

На каждом рабочем месте разрешается одновременно налаживать одну единицу оборудования.

Рабочий стол должен быть выполнен из диэлектрического материала (дерево, пластик и т. п.), иметь полки для размещения контрольноизмерительной аппаратуры, а также источников питания и оборудован отдельным электрощитком с общим выключателем, предохранителями (автоматами), сигнальной лампой (вольтметром), утопленными штепсельными гнездами и шиной защитного заземления (зануления) с винтовыми зажимами.

Наладку вставных блоков крупногабаритного оборудования разрешается производить на месте его размещения, если невозможно налаживать блоки отдельно. При этом допускается использовать любой механически прочный стол или специальную подставку из диэлектрического материала.» [13]

Для электропитания контрольно-измерительной аппаратуры может быть использован переносный электрощиток, удовлетворяющий требованиям

стационарного, или переносная штепсельная колодка, выполненная из механически прочного изоляционного материала с утопленными гнездами, встроенными предохранителями и клеммами для заземления (зануления).

«При наладке вставного блока под напряжением все работы на других токоведущих частях налаживаемого оборудования должны быть прекращены, токоведущие части ограждены. Одновременная наладка под напряжением нескольких блоков запрещается. Выявлять и устранять дефекты в электросхеме (монтаже), заменять детали разрешается только после полного снятия напряжения с оборудования и проверки отсутствия остаточных зарядов с помощью заземленного разрядника.

Для измерения параметров электрической схемы с помощью контрольно-измерительной аппаратуры разрешается извлекать налаживаемое оборудование из корпуса, открывать двери, снимать ограждения (обшивку) в местах подключения измерительной аппаратуры, замыкать накоротко блокировку. При этом необходимо выполнять следующие требования безопасности:

- все подготовительные работы, присоединение измерительной аппаратуры должны производиться после снятия напряжения и проверки отсутствия остаточных зарядов;
- до подачи напряжения металлические корпуса оборудования и измерительной аппаратуры должны быть заземлены (занулены). Если заземление вносит искажения (наводки), то допускается работа без заземления, но с применением временных ограждений, предостерегающих плакатов и защитных средств;
- места расположения и подключения контрольно-измерительной аппаратуры в электрические цепи с напряжением выше 1000 В следует оградить и вывесить предостерегающие плакаты, оставив лишь доступ к органам управления.» [13]

«В процессе наладки оборудования с напряжением до 1000 В допускается присоединение измерительных приборов без снятия напряжения.

Измерения могут производиться при снятом ограждении (кожухе) путем касания точек схемы проводом, идущим от измерительного прибора и оканчивающимся штекерным наконечником из твердого изоляционного материала с металлическим электродом длиной не более 1--2 см. Другой провод от измерительного прибора до начала измерений должен присоединяться к корпусу налаживаемого оборудования.

Регулировку подстроечных элементов, размещенных внутри оборудования с напряжением до 1000 В, следует производить монтерским инструментом с изолирующими ручками или специальным инструментом, удовлетворяющим ТУ.

В оборудовании с напряжением выше 1000 В регулировка должна выполняться с помощью основных защитных средств. При этом руки наладчика не должны приближаться к токоведущим частям на расстояние, меньшее длины изолирующей части применяемого защитного средства.

В отдельных случаях для выявления дефектов, которые не могут быть обнаружены при снятом напряжении (искрения, перекрытия, пробои и т. п.), разрешается вести наблюдение за находящимися под напряжением элементами оборудования через открытые двери или снятые ограждения (кожух). При этом разрешается закорачивать защитные блокировки и застопоривать в разомкнутом состоянии механические заземлители. В данном случае наладчик, производящий подачу напряжения, должен видеть всех членов бригады и предупредить их о подаче напряжения. При невозможности выполнения этого условия открытые токоведущие части оборудования временно ограждаются с предостерегающими плакатами.» [13]

Если в налаживаемом оборудовании имеются электролитические конденсаторы напряжением выше 100 В, то такое оборудование необходимо располагать так, чтобы эти конденсаторы не находились против лица

наладчика и не были обращены в сторону соседних рабочих мест. При невозможности выполнения данных условий следует применять со стороны соседних рабочих мест ограждения, а наладчик должен быть в полумаске из оргстекла. Все это защищает наладчика от ожогов электролитом разорвавшегося электролитического конденсатора.

«По окончании наладки оборудование должно быть приведено в рабочее состояние (сняты закоротки с защитных блокировок, введены в действие механические заземлители, поставлены на место снятые обшивки, убраны временные защитные ограждения и экраны).

Исправность действия блокировки и механических заземлителей должна проверяться трехкратным включением оборудования и открыванием блокированных дверей (снятием ограждений).

Начало и окончание наладки радиоэлектронного оборудования оформляются в программе работ.

Управление оборудованием. При управлении радиоэлектронным оборудованием в процессе изготовления, обработки, измерения и испытания изделий и их деталей производятся следующие операции:

- установка (снятие) изделий на места их обработки, испытания;
- соединение (отсоединение) изделия с электрической и технологической частью оборудования;
- установка и снятие вспомогательных узлов;
- включение и отключение оборудования, а также манипуляция органами управления на наружных панелях и пультах управления оборудования;
- измерение параметров режимов работы оборудования и обрабатываемого изделия.» [13]

К управлению радиоэлектронным оборудованием допускаются инженерно-технические работники и рабочие:

 без квалификационной группы по ТБ на таком оборудовании, в котором нет электрических цепей и устройств напряжением переменного тока выше 12,6 В или постоянного тока выше 100 В и появление напряжений более указанных значений исключено даже в аварийных случаях;

- имеющие группу I по ТБ, если при выполнении технологических операций не требуется производить работы внутри оборудования (кроме рабочей камеры). При этом конструктивным исполнением оборудования, применением блокировок и заземляющих устройств должно быть исключено соприкосновение с находящимися под напряжением или отключенными, но незаземленными токоведущими частями оборудования и обрабатываемого изделия;
- имеющие группу по ТБ не ниже III, если при выполнении технологических операций требуется проникать внутрь оборудования через двери, снабженные блокировкой.

«Организацию работ по управлению оборудованием и надзор за безопасным их выполнением осуществляет административно-технический персонал участка, где выполняются эти работы. Группа по ТБ этого персонала должна быть не ниже IV, а при напряжении до 1000 В -- не ниже III.

К управлению оборудованием персонал приступает лишь после предварительного осмотра оборудования и проверки исправности действия защитных устройств (блокировки, механических заземлителей) рабочей камеры. Исправность их действия определяется по показаниям измерительных приборов и сигнальным лампам.

Установку и снятие обрабатываемого изделия, соединение и отсоединение его с электрической и технологической частью оборудования и другие вспомогательные операции можно выполнять только после снятия напряжения с оборудования и проверки отсутствия остаточных зарядов на токоведущих частях, с которыми может произойти соприкосновение. Проверка отсутствия остаточных зарядов производится ручным заземленным разрядником.» [13]

«Включение и отключение оборудования должно производиться выключателями и штепсельными разъемами, размещенными на пультах (панелях) управления.

При измерениях параметров режимов работы оборудования и обрабатываемого изделия необходимо соблюдать следующие требования:

- не проникать к приборам, вмонтированным под защитные стекла и сетки, не снимать ограждающие их приспособления;
- приборы переносного типа размещать на рабочем столе, полках или выдвижных столиках оборудования. Держать измерительный прибор в руках или на коленях запрещается;
- осциллограф и другие аналогичные приборы размещать на специальных тележках, в стеллажах или нишах оборудования;
- до включения в электрическую сеть заземлять металлические корпуса переносных измерительных приборов;
- при отключении приборов провод защитного заземления отсоединить в последнюю очередь.

Техническое обслуживание и ремонт радиоэлектронного оборудования осуществляется оперативно-ремонтным персоналом участка, где эксплуатируется это оборудование, согласно ПТБ и ПСЭП.» [13]

Вывод по разделу

В данном разделе приведена типовая техника безопасности при монтаже и сборке изделия. При выполнении работ по монтажу и сборки изделия крайне необходимо соблюдать технику безопасности для предотвращения несчастных случаев и минимизации рисков получения травм на производстве, тем самым сохранить здоровье и жизнь работников, а так же обеспечить стабильность и эффективность работы предприятия.
## **Заключение**

В данной выпускной квалификационной работе было проведено исследование и разработка цифровой платы управления для конкретного устройства. Был проведен обзор существующих решений и сформулированы задачи ВКР, включающие выбор структурной схемы, комплектующих, разработку принципиальной схемы и программы для микроконтроллера.

В основном разделе выбрана структурная схема, а также выбор комплектующих. Разработана схема принципиальная схема, выполнена компоновка и конструирование платы управления, в том числе компоновка корпуса изделия.

В экономическом разделе был проведен расчет стоимости разработанной платы управления, который показал экономическую эффективность предложенного решения. Кроме того, были сформулированы основные требования безопасности при монтаже и сборке разработанного изделия, что обеспечивает защиту от возможных травм и негативных последствий для здоровья.

В результате выполнения данной выпускной квалификационной работы была разработана цифровая плата управления, которая позволяет эффективно управлять лабораторным блоком питания. При этом была обеспечена экономическая эффективность и безопасность при монтаже и эксплуатации разработанного изделия.

Все поставленные задачи выполнены, в результате чего была разработана цифровая плата управления, обеспечивающая эффективное и безопасное управление лабораторным блоком питания.

73

## **Список используемой литературы**

1. Асаул А.Н., В. Н. Старинский. Оценка стоимости машин и оборудования: Учебное пособие. Под ред. д.э.н., проф. А.Н. Асаула. СПб.: «Гуманистика», 2005. - 208 с.

2. Баскаков С. И. Радиотехнические цепи и сигналы. –М.: Высшая школа, 1988. – 448 с.

3. Бизнес-журнал. Объединенная межрегиональная редакция Сбор всех частей Бизнес-журнал: Пензенская область. - 2016. - №4. – 96 c.

4. Гусев В.Г., Гусев Ю.М. Электроника и микропроцессорная техника. – 6-е изд. – М.: Кнорус, 2016. - 798 с.

5. Журбенко П. А., Винцулина Е. В. Autodesk Inventor. Трехмерное моделирование деталей, 2016 – 124 с.

6. Источники питания радиоэлектронной аппаратуры: учеб. пособие С. Д. Голубев, А. В. Кустарев, Н. Н. Никоноров;. - Омск : Изд-во ОмГТУ, 2016. - 100 с.

7. Каламейя Алан Дж., Банах Дэниэл Т. Autodesk Inventor – Лори, Москва, 2019. – 734 с.

8. Корпел Д., МакФарланд Дж., Проектирование источников питания для преобразования энергии – Додред, США, 2011. – 368 с.

9. Линейный стабилизатор TPS70933DBV. [Электронный ресурс] datasheet. – Texas Instruments, march 2012 – Режим доступа: <http://www.ti.com/lit/ds/slus235a/slus235a.pdf> (дата обращения 12.10.2023).

10. Микроконтроллер 32-Бит STM32F103C8 [Электронный ресурс] datasheet. STMicroelectronics, September 2023 – Режим доступа: <https://www.ti.com/lit/ds/symlink/tps709.pdf> (дата обращения 12.10.2023).

11. Обзор модуля DPS5005-С [Электронный ресурс] – 2017, Режим доступа: [https://cxem.net/review/review51.php.](https://cxem.net/review/review51.php)

74

12. Операционный усилитель MCP6022. [Электронный ресурс] datasheet. – Microchip Technology, February 2014 – Режим доступа: <http://www.microchip.com/en-us/product/mcp6022> (дата обращения 12.10.2023).

13. Охрана труда при изготовлении узлов и приборов и при эксплуатации радиоэлектронного оборудования [Электронный ресурс] <http://www.refbzd.ru/viewreferat-1111-1.html> (дата обращения 10.11.2023)

14. Семенов Б. Ю., "Системотехника радиоэлектронных устройств", 2010 год, С.13-25.

15. Сидоров А. Л. Основы проектирования печатных плат – Москва, Радио и связь, 2016 – 144 с.

16. Транзистор-MOSFET IRLML2402. [Электронный ресурс] datasheet. – Shenzhen Heketai Electronics Co., Ltd, November 2018 – Режим доступа: [https://doc.hotking.com/wr/specification/specification-en/IRLML2402-](https://doc.hotking.com/wr/specification/specification-en/IRLML2402-SOT-23.pdf) [SOT-23.pdf](https://doc.hotking.com/wr/specification/specification-en/IRLML2402-SOT-23.pdf) (дата обращения 12.10.2023).

17. Трегубов С.И., Левицкий А.А. Основы конструирования электронных средств: техническое задание Учебное пособие. – Красноярск: СФУ, 2020. — 181 с.

18. Уваров А.С. P-CAD 2000, ACCEL EDA. Конструирование печатных плат 2-е изд. — Саратов: Профобразование, 2019. — 314 с. — ISBN: 978-5-4488-0067-2.

19. Флэш-память AT45DB041D. [Электронный ресурс] datasheet. – Microchip Technology, July 2016 – Режим доступа: <https://ww1.microchip.com/downloads/en/devicedoc/doc3443.pdf> (дата обращения 12.10.2023).

20. Шилдт Г. Самоучитель С – Москва, Вильямс, 2021 – 544 с.

21. Шрайбер Х. Источники питания для электроники – Москва, Техносфера, 2007 – 336 с.

22. Altium Designer: The Complete Beginner's Guide by Robert Curry  $2018 - 256$  c.

75

23. Mastering STM32 F4 Discovery" by Andreas Spiess, Springer, 2017 – 243 c.

24. Electronic Devices and Circuit Theory by Thomas L. Floyd, 2012 – 976 c.

25. Microelectronic Circuits, Sixth Edition, by Adel S. Sedra and Kenneth C. Smith, 2009 – 763 c.

26. Electronic Principles (SIE) 7th Edition, by by Albert Malvino, David J. Bates, 2017.